4-156-546-**21**(1)

# **SONY**

# IC рекордер

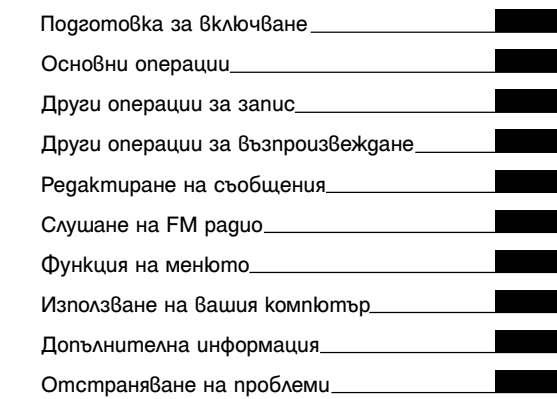

Инструкции за експлоатация

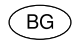

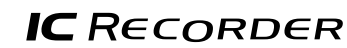

### ICD-UX200/UX300/UX300F

#### **За потребителите в Европа**

#### **Изхвърляне на стари електрически и електронни уреди (за страните от Европейския съюз и други европейски страни със система за разделно събиране на отпадъците)**

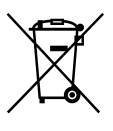

Този символ на устройството или опаковката му показва, че продуктът не се третира като домашен отпадък. Вместо това, той трябва да бъде предаден в съответните пунктове за рециклиране на електрически и електронни уреди. Ако изхвърлите този продукт на правилното място, вие ще предотвратите потенциални

негативни последици за околната среда и човешкото здраве, които могат да бъдат причинени в противен случай. Рециклирането на материалите ще помогне за запазването на природните ресурси. За по-подробна информация относно рециклирането на този продукт, моля, свържете се с общинската служба във вашия град, службата за изхвърляне на отпадъци или магазина, от който сте закупили продукта.

Приложими аксесоари: Слушалки, USB свързващ кабел

#### **Изхвърляне на използваните батерии (за страните от Европейския съюз и други европейски страни със система за разделно събиране на отпадъците)**

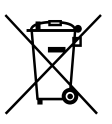

Този символ на батерията или опаковката й показва, че батерията, приложена към този продукт, не се третира като домашен отпадък.

На някои батерии този символ може да се използва заедно със символа на определен

химичен елемент. Символите на химичните елементи живак (Hg) или олово (Pb) се добавят, ако батерията съдържа повече от 0.0005% живак или 0.004% олово. Ако изхвърлите тези батерии на правилното място, ще предотвратите потенциални негативни последици за околната среда и човешкото здраве, които могат да бъдат причинени в противен случай. Рециклирането на материалите ще помогне за запазването на природните ресурси.

С оглед на безопасността, правилната работа или запазване на данните, е необходимо да се поддържа непрекъсната връзка с вградената батерия, така че тя трябва да бъде сменяна само от квалифициран персонал.

За да осигурите правилното третиране на батерията, предайте я, когато се изтощи, на съответното място за рециклиране на електрически и електронни уреди. За всички други батерии, моля, вижте раздела относно безопасното отстраняване на батерията от продукта. Предайте батерията в съответния пункт за рециклиране на батерии.

За по-подробна информация относно рециклирането на този продукт или батерия, моля, свържете се с общинската служба във вашия град, службата за изхвърляне на отпадъци или магазина, от който сте закупили продукта.

#### **Забележка за потребителите: следната информация е приложима само за оборудване, продавано в страни, прилагащи Европейските Директиви**

Производителят на този продукт е Sony Corporation, 1-7-1 Konan, Minato-ku, Токио, 108-0075 Япония. Оторизираният представител за ЕМС и безопасност на продукта е Sony Deutschland GmbH, Hedel fi nger Strasse 61, 70327 Щутгарт, Германия. За въпроси, касаещи сервиза и гаранцията на устройството, се обръщайте към адресите, указани в съответните сервизни книжки и гаранционни карти .

- Можете да използвате записаната музика само за лична употреба. За употребата на музиката извън това ограничение е необходимо разрешение от притежателите на авторските права .
- Sony не носи отговорност за непълни записи /сваляне или повреда на данни, поради проблеми в IC рекордера или компютъра .
- В зависимост от типа на текста и символите, е възможно показаният на IC рекордера текст да не се изведе правилно на устройството. Причина за това може да е :
- Капацитетът на свързания IC рекордер .
- IC рекордерът не функционира нормално .
- Информацията е написана на език или със символи, които не се поддържат от IC рекордера .

# **Съдържание**

#### **Подготовка за включване**

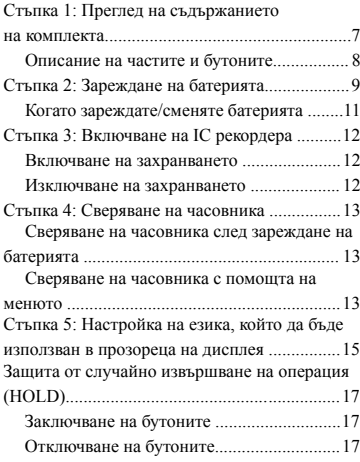

#### **Основни операции**

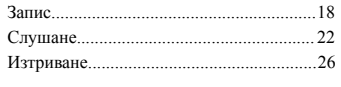

#### **Други операции за запис**

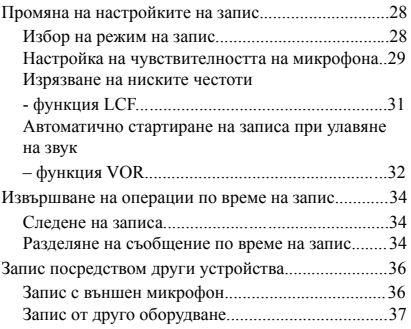

#### **Други операции за възпроизвеждане**

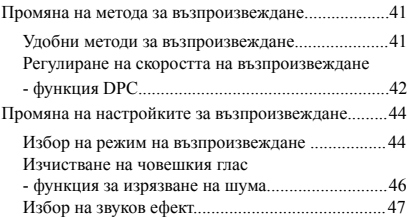

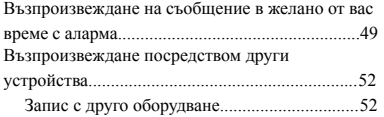

#### **Редактиране на съобщения**

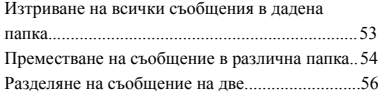

#### **Слушане на FM радио**

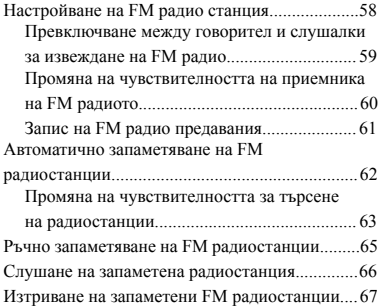

#### **Функция на менюто**

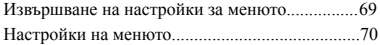

#### **Използване на вашия компютър**

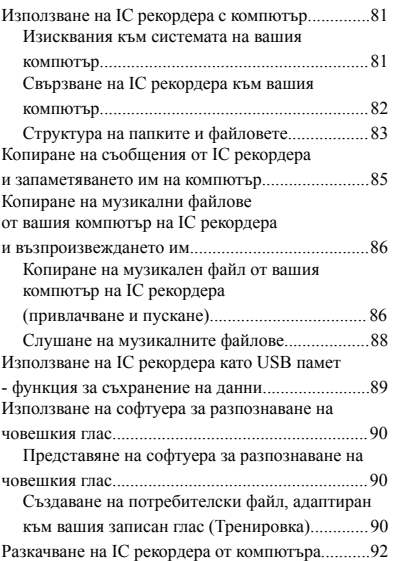

#### **Допълнителна информация**

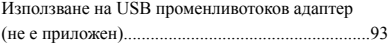

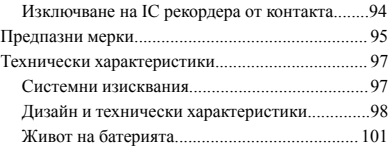

#### **Отстраняване на проблеми**

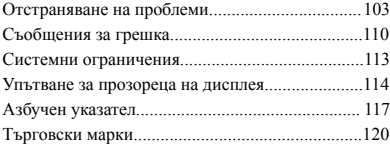

## **Стъпка 1: Преглед на съдържанието на комплекта**

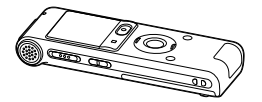

Преди да използвате IC рекордера, отстранете фолиото от прозореца на дисплея.

#### **Акумулаторна батерия NH-AAA (размер ААА) (1)**

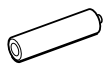

**Стерео слушалки (1)**

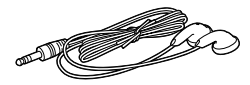

**USB свързващ кабел (1)**

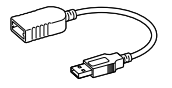

Ако IC рекордерът не може да бъде свързан директно към компютъра, използвайте приложения USB свързващ кабел.

**IC рекордер (1) Калъф за носене (1)**

**Калъфче за съхраняване на батерията (1)**

#### **CD-ROM (1)**

**(Инструкциите за експлоатация са запаметени под формата на PDF файлове)**

#### **Инструкции за експлоатация**

Предупреждаваме ви, че всякакви промени или модификации, които не са изрично указани в ръководството, могат да ви лишат от правото да работите с това оборудване.

### **Описание на частите и бутоните**

#### **Предна част**

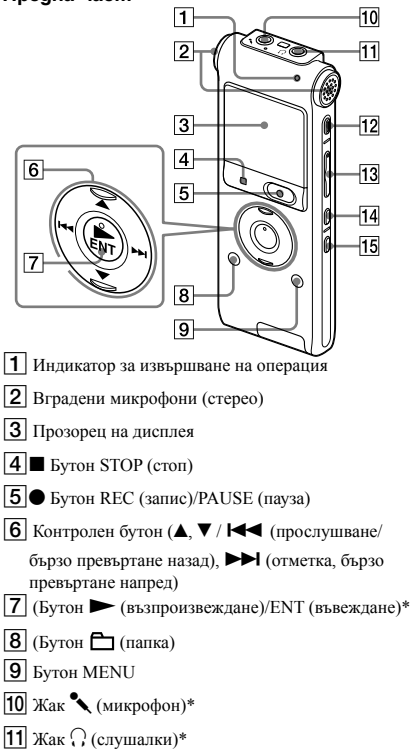

**12** Бутон ERASE

- $\overline{13}$  Бутон VOL (сила на звука)  $+$ \*/–
- $\overline{14}$  Бутон  $\overline{\rightarrow}$  (повторение) А-В
- **15** Бутон DIVIDE

#### **Задна част**

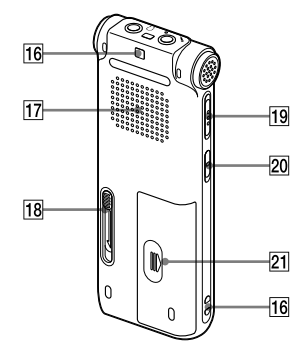

- 16 Отвор за ремък за хващане (Ремъкът не е приложен.)
- 17 Говорител
- **18** USB плъзгач
- **19** Ключ HOLD/POWER
- **20** Ключ DPC (SPEED CTRL)
- 21 Отделение за батерията
- \* Тези бутони и жакът имат осезаема точка. Използвайте я като ориентир за извършването на операции или за да идентифицирате всеки терминал.

### **Стъпка 2: Зареждане на батерията**

Преди да използвате IC рекордера, отстранете фолиото от прозореца на дисплея. Свържете IC рекордера към включен компютър и заредете батерията, докато индикаторът покаже " ПИ ". Когато използвате IC рекордера за първи път или ако не сте го използвали известно време, заредете батерията продължително, докато се извеле индикация "  $\blacksquare$  ". За зареждане на напълно изтощена батерия са необходими около 3 часа и 30 минути.\*1 Можете да заредите батерията и като

използвате AC-U50A USB променливотоков адаптер (не е приложен).

1Поставете акумулаторна батерия. Плъзнете и повдигнете капачето на отделението за батерията, поставете една акумулаторна батерия NH-AAA, спазвайки поляритета и затворете капачето.

2 Пъхнете USB конектора на IC рекордера в USB порта на компютъра. Преместете USB плъзгача на гърба на IC рекордера по посока на стрелката и пъхнете USB конектора в USB порта на включения компютър.\*2

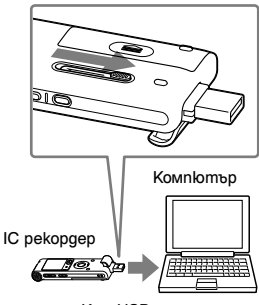

Към USB порта

Докато батерията се зарежда, се извежда анимация за свързването "Connecting" и за индикатора за батерията.

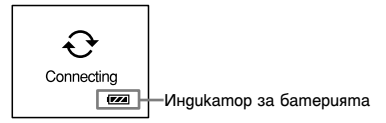

3 Разкачете IC рекордера от вашия компютър. Следвайте описаните по-долу процедури, в противен случай ако IC рекордерът съдържа файлове с данни, тези файлове могат да бъдат повредени или е възможно да не се възпроизведат.

1 Извършете следната операция на вашия компютър.

На екрана от операционна система Windows щракнете с ляв бутон върху иконката в долната част на десктопа на компютъра.

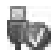

**+ Шракнете с ляв бутон върху** "Safely remove USB Mass Storage Device" ("Внимателно извадете USB устройството за съхранение на данни").

Възможно е иконката да е различна за различните операционни системи.

На екрана от операционна система Macintosh привлачете "IC RECORDER" на десктопа върху иконката "Trash" и го пуснете там.

За подробности относно разкачването на IC рекордера от вашия компютър, вижте инструкциите за експлоатация на компютъра.

- 2 Уверете се, че дисплеят на IC рекордера е изгасен.
- 3 Разкачете IC рекордера от USB порта на компютъра и преместете USB плъзгача по посока на стрелката, за да приберете USB конектора.

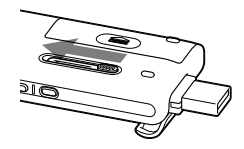

- \*1 Това е приблизителното време, необходимо за зареждане от напълно разредена до напълно заредена батерия при стайна температура. То може да варира в зависимост от оставащия заряд и състоянието на батерията. Може да е нужно и повече време, ако температурата на батерията е ниска или ако я зареждате, докато прехвърляте данни на IC рекордера.
- \*2 Ако IC рекордерът не може да бъде свързан директно към компютъра, използвайте приложения USB свързващ кабел.

#### P**Забележка**

Ако не се изведе анимация на индикатора за батерията, то зареждането не се е осъществило правилно. Вижте раздел "Отстраняване на проблеми" на стр. 106.

#### **Когато използвате напълно заредена батерия или LR03 (размер ААА) алкална батерия**

Следвайте стъпка 1.

#### z **Съвети**

- Не използвайте манганови батерии с този IC рекордер.
- Когато сменяте батерията, записаните съобщения или настройките на алармата не се изтриват, дори и когато извадите батерията.
- Когато сменяте батерията, часовникът ще продължи да работи още около 3 минути, след като извадите батерията.

#### **Когато зареждате/сменяте батерията**

Индикаторът за батерията на дисплея показва състоянието на батерията.

#### **Индикация за оставащ заряд**

 : Заредете акумулаторната батерия или я сменете с нова.

: Извежда се индикация "Low Battery" ("Изтощена батерия") и IC рекордерът спира да работи.

### **Стъпка 3: Включване на IC рекордера**

### **Включване на захранването** • Когато оставите IC рекордера, без да

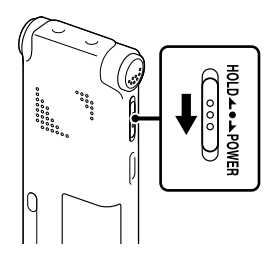

предприемете някаква операция за определено време, ще се активира функцията за автоматично изключване на захранването. (Когато закупите IC рекордера, продължителността на времето, преди автоматичното изключване на захранването, е зададено на "10min".) В менюто можете сами да задавате продължителността на времето, преди автоматичното изключване на захранването (стр. 79).

Плъзнете ключа HOLD/POWER в посока на "POWER" за повече от 1 секунда. IC рекордерът се включва и се извежда съобщение "Accessing..." ("Осъществяване на достъп...").

#### **Изключване на захранването**

Плъзнете ключа HOLD/POWER в посока "POWER" за повече от 2 секунди и ще се изведе съобщение "Power Off" ("Изключване на захранването").

#### **Съвети**

• Ако няма да използвате IC рекордера дълго време, ви препоръчваме да го изключвате.

### **Стъпка 4: Сверяване на часовника**

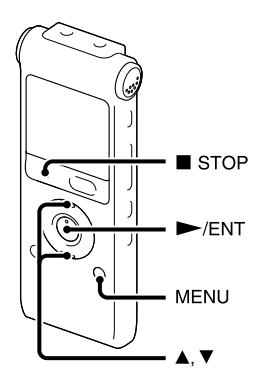

За да използвате алармата или да записвате датата и часа, е необходимо преди това да сверите часовника. Дисплеят за сверяване на часовника се извежда, когато поставите батерия за първи път или когато поставите батерия, след като IC рекордерът е бил без батерия за повече от 3 минути, извежда се съобщение "Set Date&Time" ("Задайте датата и часа"), след това в прозореца на дисплея започва да мига индикаторът за годината.

#### **Сверяване на часовника след зареждане на батерията**

**1** Натиснете  $\triangle$  или  $\nabla$  на контролния бутон. за да настроите последователно годината, месеца, деня, часа и минутата, след това натиснете $\blacktriangleright$ /ENT.

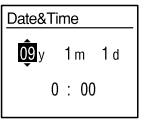

2 Натиснете  $\blacksquare$  STOP, за да се върнете към дисплея на режим стоп.

#### **Сверяване на часовника с помощта на менюто**

Докато IC рекордерът е в режим стоп, можете да сверите часовника с помощта на менюто.

#### 1Изберете "Date&Time" в менюто.

1 Натиснете MENU, за да влезете в режим меню.

Ще се изведе прозорецът на режим меню.

**REC Mode** Mic Sensitivity LCF(Low Cut) VOR Noise Cut

- © Натиснете ▲ или ▼ на контролния бутон, за да изберете "Detail Menu", след това натиснете $\blacktriangleright$ /ENT.
- 3 Натиснете ▲ или ▼ на контролния бутон, за да изберете "Date&Time", след това натиснете $\blacktriangleright$ /ENT.

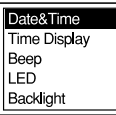

**2** Натиснете  $\triangle$  или  $\nabla$  на контролния бутон, за да изберете "09y1m1d", след това натиснете $\blacktriangleright$ /ENT.

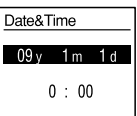

**3** Натиснете  $\triangle$  или  $\nabla$  на контролния бутон, за да настроите последователно годината, месеца, деня, часа и минутата, след това натиснете $\blacktriangleright$ /ENT.

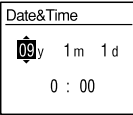

4 Натиснете  $\blacksquare$  STOP, за да се върнете към дисплея на режим стоп.

#### P**Забележка**

Ако не натиснете  $\blacktriangleright$ /ENT в рамките на 1 минута, след като сте въвели данните за сверяване на часовника, режимът за настройката му се отменя и прозорецът ще се върне към дисплея на режим стоп.

#### **За да изведете текущата дата и час**

Натиснете **XTOP**, за да изведете текущата

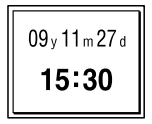

### **Стъпка 5: Настройка на езика, който да бъде използван в прозореца на дисплея**

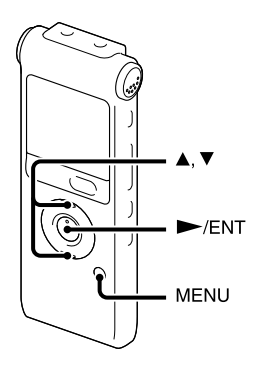

Можете да избирате езика, който да бъде използван за извеждане на съобщенията, менютата, имената на папките, файловете и т.н. измежду 6 езика.

1Натиснете MENU, за да влезете <sup>в</sup> режим меню. Ще се изведе прозорецът на режим меню.

2 Натиснете  $\blacktriangle$  или  $\nabla$  на контролния бутон, за да изберете "Detail Menu", след това натиснете $\blacktriangleright$ /ENT.

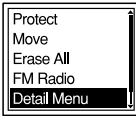

 $3$  Натиснете  $\triangle$  или  $\nabla$  на контролния бутон, за да изберете "Language", след това натиснете $\blacktriangleright$ /FNT

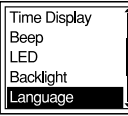

 $4$  Натиснете  $\triangle$  или  $\nabla$  на контролния бутон, за да изберете езика, който желаете да използвате, след това натиснете $\blacktriangleright$ /ENT.

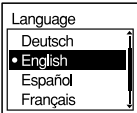

Можете да избирате измежду следните езици. Deutsch (Немски), English (Английски), Español (Испански), Français (Френски), Italiano (Италиански), Русский (Руски)

### **Защита от случайно извършване на операция (HOLD)**

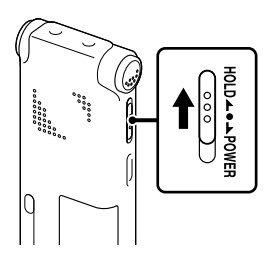

Плъзнете ключа HOLD/POWER в посока на "HOLD".

"HOLD" ще се изведе за около 3 секунди, указвайки, че всички функции на бутоните са заключени.

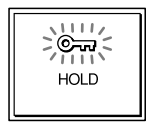

#### **Заключване на бутоните Отключване на бутоните**

Плъзнете ключа HOLD/POWER към центъра, така че всички бутони ще се отключат.

#### P**Забележка**

Когато функцията HOLD бъде активирана по време на запис, всички функции на бутоните се заключват, за да предотвратят случайното извършване на операция. За да спрете записа, първо отменете функцията HOLD.

#### z **Съвет**

Дори и когато функцията HOLD е активирана, можете да спрете възпроизвеждането на алармата с натискането на който и да е от бутоните. (Нормалното възпроизвеждане не може да бъде спряно.)

#### **Основни операции**

### **Запис**

#### P**Забележка**

• Преди да направите запис, излезте от режим HOLD и включете захранването.

#### **Избор на папка**

1 Натиснете  $\Box$ , за да изведете прозореца за избор на папка.

2 Натиснете  $\blacktriangle$  или  $\nabla$  на контролния бутон, за да изберете папката, в която искате да запишете съобщения  $\Box$  FOLDER01-10). Когато закупите IC рекордера, вече има 10 налични папки.

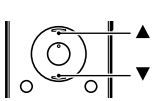

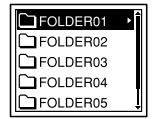

 $3H$ атиснете $\blacktriangleright$ /ENT.

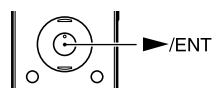

#### **Стартиране на записа**

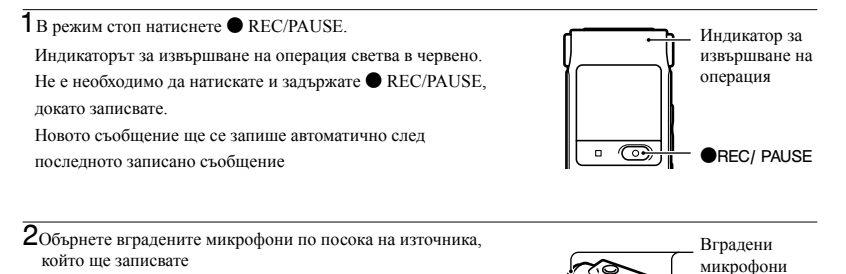

**За да спрете записа**

 $1$  Натиснете  $\blacksquare$  STOP.

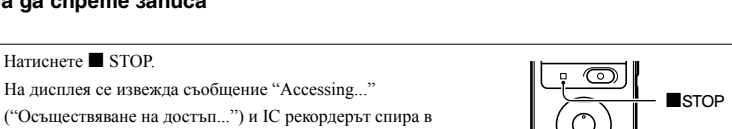

На дисплея се извежда съобщение "Accessing..."

началото на текущия запис.

#### **Забележка, докато се осъществява достъп**

IC рекордерът записва данните и ги запаметява в паметта си, когато на дисплея се изведе съобщение "Accessing..." ("Осъществяване на достъп..."). Докато IC рекордерът приема данните, не изваждайте батерията и не свързвайте или разкачвайте USB променливотоковия адаптер (не е приложен). Ако го направите, е възможно да повредите данните.

#### **Други операции**

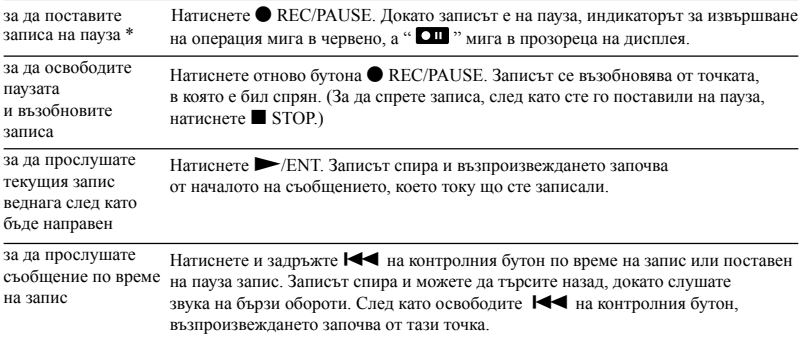

\* 1 час, след като сте поставили записа на пауза, паузата автоматично се освобождава и IC рекордерът преминава в режим стоп.

#### z **Съвети**

- Записаните с този IC рекордер съобщения ще се запаметят под формата на МР3 файлове.
- Можете да записвате до 99 съобщения във всяка папка.
- Преди да започнете запис, ви препоръчваме първо да направите пробен запис или да следите записа (стр. 34).

#### P**Забележки**

- Когато търкате или драскате с пръст по устройството по време на запис, шумът може да се запише.
- Преди да записвате, проверете индикатора за батерията (стр. 11).

Основни операции Основни операции

### **Слушане**

#### P**Забележка**

• Преди да започне възпроизвеждането, излезте от режим HOLD и включете захранването.

#### **За да започнете възпроизвеждане**

 $1$ Натиснете $\Box$ 

**CIFOLDER01** □ 090910 001 D090910 002 **D090911 001** 1090912 001

 $\overline{2}$  Натиснете  $\blacktriangle$  или  $\blacktriangledown$  на контролния бутон, за да изберете папката.

 $\overline{3}$  Натиснете $\rightarrow$ на контролния бутон.

4 Натиснете ▲ или ▼ на контролния бутон, за да изберете съобщението, което желаете да възпроизведете.

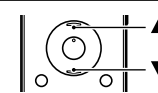

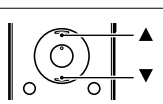

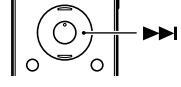

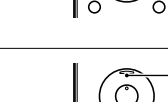

извършване на операция

N/ENT

 $\overline{5}$ Натиснете $\blacktriangleright$ /ENT.  $\overline{1}$   $\overline{1}$   $\$ 

Възпроизвеждането скоро ще започне, а индикаторът за извършване на операция ще светне в зелено. (Когато "LED" е зададен в положение "OFF" в менюто (стр. 78), индикаторът за извършване на операция няма да светне.)

6 Натиснете VOL +/-, за да регулирате силата на звука.

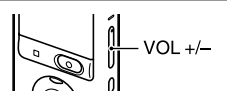

 $\overline{\sigma}$  $\blacksquare$ 

#### **За да спрете възпроизвеждането**

 $\overline{1_{\text{Harachere}}}\blacksquare$  STOP.

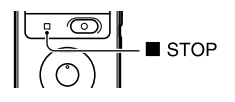

#### **Други операции**

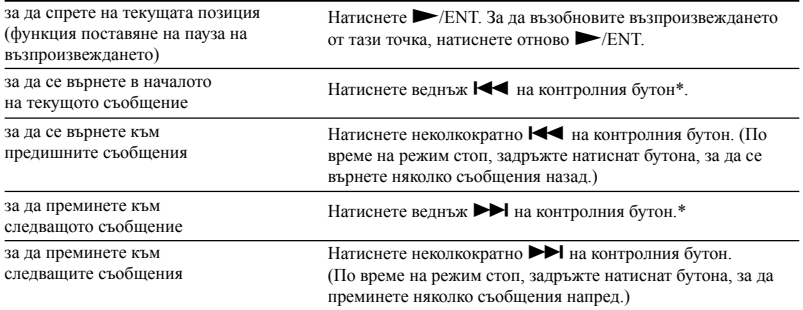

\* Тези операции са за случаите, когато "Easy Search" е зададено в положение "OFF" (стр. 74).

#### **Дисплей при възпроизвеждане на съобщенията**

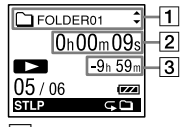

 $\boxed{1}$  Информация за файла

Натиснете  $\blacktriangle$  или  $\nabla$  на контролния бутон, за да видите информацията за файла по време на възпроизвеждането му.

Съобщение, записано с IC рекордера, се извежда по следния начин.

: Име на папката: FOLDER01-FOLDER10

: Заглавие: Дата\_номер на файла (напр. 090101\_001 или FM\_090101\_001)

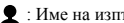

: Име на изпълнителя: Мой запис

: Име на файла: Дата номер на файла (напр. 090101 001 или FM 090101 001)

С помощта на компютър можете да промените името на папката, заглавието, името на изпълнителя и/или името на файла.

#### B Информация на брояча

В менюто можете да избирате режима на дисплея (стр. 75).

Изминало време: Изминалото време на едно съобщение

Оставащо време: Оставащото време за възпроизвеждане на съобщението

Дата на записа: Записаната дата

Час на записа: Записаният час

 $\vert 3 \vert$  Оставащо време за запис

Извежда оставащото време за запис в часове, минути и секунди.

Ако има повече от 10 часа оставащо време, времето се извежда в часове.

Ако има повече от 10 минути и по-малко от 10 часа оставащо време, времето се извежда в часове и минути.

Ако има по-малко от 10 минути оставащо време, времето се извежда в минути и секунди.

### **Изтриване**

#### P**Забележки**

- Веднъж след като записът бъде изтрит, няма да можете да го възстановите.
- Преди да изтриете дадено съобщение, излезте от режим HOLD и включете захранването.

#### **Избиране на съобщение и изтриването му**

1Изберете съобщението, което искате да изтриете, когато IC рекордерът е в режим стоп или възпроизвеждане.

2Натиснете бутона ERASE.

Заедно със заглавието на съобщението се извежда запитване "Erase?" ("Изтриване?")

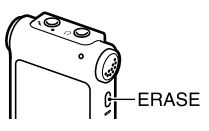

 $\overline{3}$ Натиснете  $\blacktriangle$  или  $\blacktriangledown$  на контролния бутон, за да изберете "Execute".

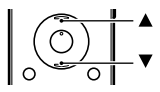

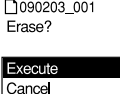

Основни операции Основни операции

#### $4H$ атиснете $\blacktriangleright$ /ENT.

В прозореца на дисплея се извежда съобщение "Erasing..." ("Изтриване...") и избраното съобщение ще бъде изтрито. Когато съобщението бъде изтрито, останалите съобщения ще преминат напред и ще се преномерират така, че да няма

празно място между тях.

#### **За да отмените изтриването**

1Изберете "Cancel" на стъпка 3 от раздел "Избиране на съобщение и изтриването му", след това натиснете $\blacktriangleright$ /ENT.

#### **Изтриване на друго съобщение**

Извършете отново същите стъпки, като започнете отначало.

#### **Изтриване на част от едно съобщение**

Първо разделете съобщението на две (стр. 56), след това извършете същите стъпки за изтриване на съобщение отначало.

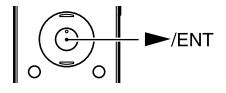

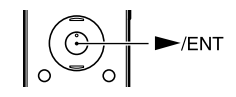

**Други операции за запис**

### **Промяна на настройките на запис**

#### **Избор на режим на запис**

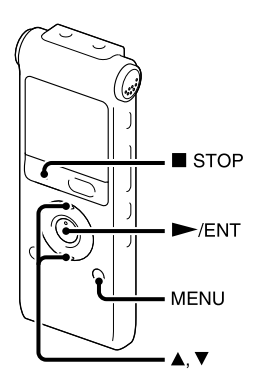

В менюто можете да избирате режима на запис, когато IC рекордерът е в режим стоп или в режим FM радио.

1Натиснете MENU, за да влезете <sup>в</sup> режим меню.

Ще се изведе прозорецът на режим меню.

2 Натиснете  $\blacktriangle$  или  $\nabla$  на контролния бутон, за да изберете "REC Mode", след това натиснете $\blacktriangleright$ /ENT.

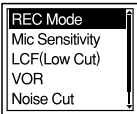

**З**Натиснете  $\blacktriangle$  или  $\nabla$  на контролния бутон, за да изберете "ST", "STSP", "STLP", "SP" или "LP", след това натиснете  $\blacktriangleright$  /ENT.

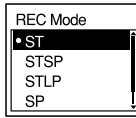

 $4$  Натиснете  $\blacksquare$  STOP, за да излезете от режим меню.

- ST Режим на стерео запис с високо качество (44.1 kHz/192 kbps) Можете да правите запис с висококачествен стерео звук.
- STSP Режим на стандартен стерео запис (44.1 kHz/128 kbps) Можете да правите запис със стерео звук.
- STLP Режим на продължителен стерео запис (22.05 kHz/48 kbps) Можете да правите запис продължително време със стерео звук.
- SP Режим на стандартен моно запис (44.1 kHz/32 kbps) Можете да правите запис със стандартно качество на звука.
- LP Режим на продължителен моно запис (11.025 kHz/8 kbps) Можете да правите запис продължително време с моно звук.

За да записвате с по-добро качество на звука, изберете режим ST или STSP.

Когато закупите IC рекордера, режимът на запис е зададен в положение "ST".

#### P**Забележка**

Не можете да настройвате режима на запис, докато правите запис.

#### **Настройка на чувствителността на микрофона**

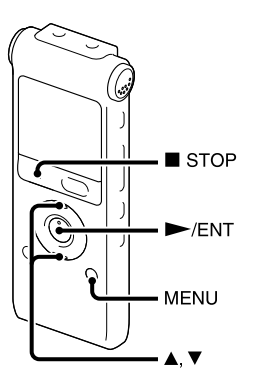

В менюто можете да настройвате чувствителността на микрофона, когато IC рекордерът е спрял или записва.

1Натиснете MENU, за да влезете <sup>в</sup> режим меню.

Ще се изведе прозорецът на режим меню.

 $2$ Натиснете  $\triangle$  или  $\nabla$  на контролния бутон,  $\overline{S-High}$   $\Omega$ за да изберете "Mic Sensitivity", след това натиснете $\blacktriangleright$ /ENT.

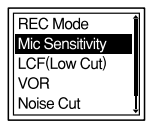

 $3$ Натиснете  $\blacktriangle$  или  $\nabla$  на контролния бутон, за да изберете "S-High  $\bullet$  II", "High  $\bullet$  I", "Low  $\bullet$ ", след това натиснете $\blacktriangleright$  /ENT.

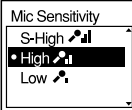

4 Натиснете STOP, за да излезете от режим меню.

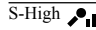

За да записвате звук далеч от IC рекордера или слаб звук, като например запис, направен в просторна стая.

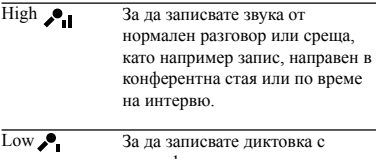

микрофон пред устата ви, звук близо до IC рекордера или силен звук.

Когато закупите IC рекордера,

чувствителността на микрофона е залалена в положение "High  $\bullet$  I".

#### **Изрязване на ниските честоти - функция LCF**

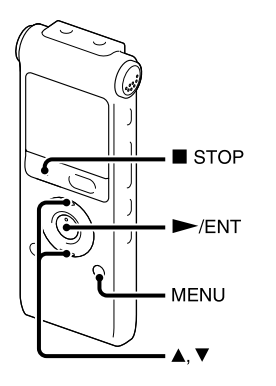

Когато зададете функцията LCF (Филтър за изрязване на ниските честоти) в положение "ON" в режим стоп или запис, ниските честоти ще бъдат изрязани, за да се намали виещият шум от вятъра и т.н.; по този начин ще можете да запишете съобщението по-чисто.

1Натиснете MENU, за да влезете <sup>в</sup> режим меню. Ще се изведе прозорецът на режим меню.

 $2$ Натиснете  $\triangle$  или  $\nabla$  на контролния бутон,

за да изберете "LCF (Low Cut)", след това натиснете $\blacktriangleright$ /FNT.

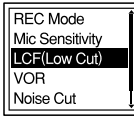

**З**Натиснете  $\blacktriangle$  или  $\nabla$  на контролния бутон, за да изберете "ON", след това натиснете $\blacktriangleright$ /ENT.

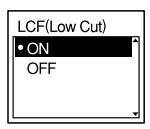

Когато закупите IC рекордера, функцията LCF е зададена в положение "OFF".

 $4$ Натиснете  $\blacksquare$  STOP, за да излезете от режим меню.

#### **За да отмените функцията LCF**

На стъпка 3 задайте "LCF (Low Cut)" в положение "OFF".

#### **Автоматично стартиране на записа при улавяне на звук – функция VOR**

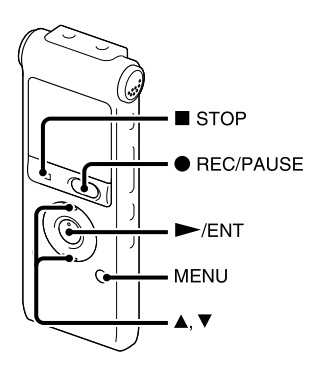

 $5$ Натиснете  $\bullet$  REC/PAUSE. активиране на запис) в положение "ON", когато IC рекордерът е спрял или записва, като по този начин IC рекордерът ще започне да записва при улавяне на звук и ще спре на пауза, когато не се чува звук, предотвратявайки извършването на запис по време на периоди без звук.

1Натиснете MENU, за да влезете <sup>в</sup> режим меню. Ще се изведе прозорецът на режим меню.

**2**Натиснете  $\triangle$  или  $\nabla$  на контролния бутон,

за да изберете "VOR", след това натиснете  $\blacktriangleright$ /ENT.

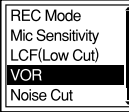

**З**Натиснете  $\blacktriangle$  или  $\nabla$  на контролния бутон, за

да изберете "ON", след това натиснете $\blacktriangleright$ /ENT.

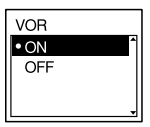

Когато закупите IC рекордера, функцията VOR е зададена в положение "OFF".

 $4$ Натиснете  $\blacksquare$  STOP, за да излезете от режим меню.

В прозореца на дисплея се извеждат индикации

"  $^{\circ}$   $^{\circ}$   $^{\circ}$  и  $^{\circ}$   $^{\circ}$   $^{\circ}$   $^{\circ}$ .

Записът спира на пауза, когато не бъде засечен звук, а индикациите " Он" и " Он" мигат.

Когато IC рекордерът улови отново звук, записът се възобновява.

#### **За да отмените функцията VOR**

На стъпка 3 задайте "VOR" в положение "OFF".

#### P**Забележка**

Функцията VOR се влияе от шумовете около вас. В менюто задайте "Mic Sensitivity" според условията на запис. Ако записът не ви задоволява, след като сте променили чувствителността на микрофона или когато правите важни записи, задайте "VOR" в положение "OFF" в менюто.

### **Извършване на операции по време на запис**

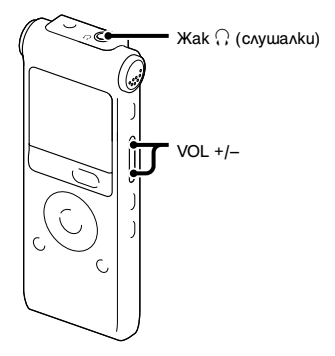

**Следене на записа Разделяне на съобщение по време на запис**

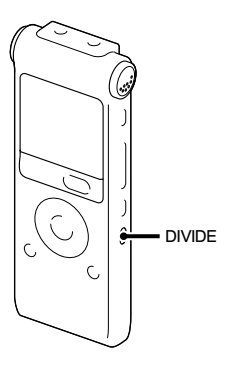

Ако включите приложените стерео слушалки към жака  $\Omega$  (слушалки) преди да започнете, ще можете да следите записа. Можете да регулирате силата на звука, докато слушате, натискайки бутона VOL +/-, но нивото на записа остава фиксирано.

Можете да разделяте съобщение по време на запис така, че да се обособят две отделни части, като номерът на новото съобщение се добавя към новата част на разделеното съобщение. Веднъж след като съобщението бъде разделено, не можете да обедините отново разделените части.

1Натиснете DIVIDE по време на запис.

На дисплея се извежда съобщение "Dividing..." ("Разделяне...") и номерът на новото съобщение се добавя в точката, в която сте натиснали бутона. Съобщението ще бъде записано като две отделни съобщения, но записът ще продължи без да спира.

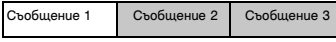

#### $\blacktriangle$

Съобщението е разделено. Съобщение 2 и Съобщение 3 са записани без спиране на записа.

### **Съвет**

Можете да разделите текущото записано съобщение, докато сте спрели записа на пауза.

#### P**Забележка**

Когато разделяте едно съобщение на две, е възможно в точката на разделянето краят на първото съобщение и началото на второто съобщение да бъдат прекъснати.

## **Запис посредством други устройства**

### **Запис с външен микрофон**

Стерео микрофон

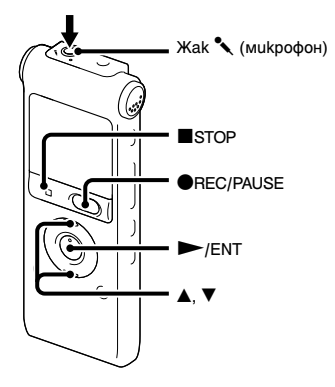

 $1$ Свържете външен микрофон към жака $\sim$ (микрофон), когато IC рекордерът е в режим стоп.

В прозореца на дисплея се извежда съобщение "Select Input" ("Изберете вход"). Ако не се изведе съобщение "Select Input"

("Изберете вход"), задайте входа от менюто (стр. 80).

 $2$ Натиснете  $\triangle$  или  $\nabla$  на контролния бутон, за да изберете "MIC IN", след това натиснете $\blacktriangleright$ /ENT.

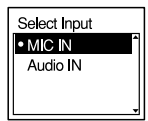

**З**Натиснете  $\blacksquare$  STOP, за да излезете от режим меню.

 $4$ Натиснете  $\bullet$  REC/PAUSE, за ла започнете записа.

Вградените микрофони автоматично се изключват.

Ако нивото на входния сигнал не е достатъчно силно, настройте чувствителността на микрофона на IC рекордера.

Когато включите външен микрофон без собствено захранване, той се захранва автоматично от IC рекордера.

#### $\ddot{\textrm{C}}$ ́Г Препоръчвани микрофони

Можете да използвате микрофони с електронни кондензатори на Sony ECM-CS10, ECM-CZ10, ECM-DS70P, ECM-DS30P (не са приложени).
### **Запис на звук от стационарен или мобилен телефон**

Можете да използвате комплект микрофон със слушалка с електронни кондензатори ECM-TL1 (не е приложен), за да запишете звука от стационарен или мобилен телефон.

За подробности относно осъществяването на връзката, вижте инструкциите за експлоатация, приложени към микрофона ECM-TL1.

#### P**Забележки**

- След като извършите свързването, проверете качеството на звука на разговора и нивото на запис, преди да започнете да записвате.
- Ако бъде записан телефонен сигнал заето или свободно, е възможно разговорът да се запише със слаба сила на звука. В този случай стартирайте записа, след като започне разговора.
- Възможно е функцията VOR да не работи, в зависимост от вида на телефона или състоянието на връзката.
- Ние не поемаме никаква отговорност за каквито и да е затруднения, дори и да не можете да запишете разговор с помощта на IC рекордера.

## **Запис от друго оборудване**

Външно оборудване

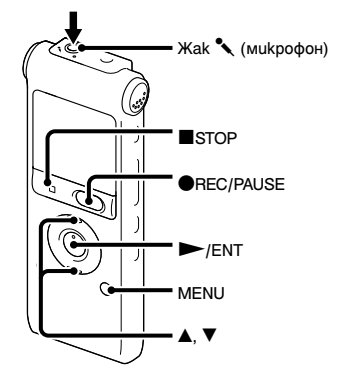

Можете да създавате музикални файлове без да използвате компютър, като запишете звука от друго оборудване, свързано към IC рекордера.

### z **Съвети**

- Преди да започнете да записвате, ви препоръчваме първо да направите пробен запис.
- Ако нивото на входния сигнал не е достатъчно силно, свържете жака за слушалки (минижак, стерео) на другото оборудване към жака

 $\sim$  (микрофон) на IC рекордера и регулирайте силата на звука на оборудването, свързано към IC рекордера.

#### **За да записвате с помощта на функцията за синхронизиран запис**

1Натиснете MENU, за да влезете <sup>в</sup> режим меню.

Ще се изведе прозорецът на режим меню.

2 Натиснете  $\triangle$  или  $\nabla$  на контролния бутон, за ла изберете "Detail Menu", след това натиснете  $\blacktriangleright$ /FNT.

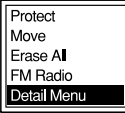

 $3$ Натиснете  $\blacktriangle$  или  $\nabla$  на контролния бутон, за да изберете "SYNC REC", след това натиснете $\rightharpoondown$ ENT.

Language USB Charge Auto Power Off Select Input SYNC REC

 $4$ Натиснете  $\triangle$  или  $\nabla$  на контролния бутон, за да изберете "ON", след това натиснете <br/> /ENT.

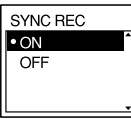

 $5$ Натиснете  $\blacksquare$  STOP, за да излезете от режим меню.

6Свържете другото оборудване към IC рекордера, докато той е в режим стоп.

Свържете изходния аудио конектор (стерео миникуплунг) на другото оборудване към жака m (микрофон) на IC рекордера посредством аудио свързващ кабел.

В прозореца на дисплея се извежда съобщение "Select Input" ("Изберете вход").

Ако не се изведе съобщение "Select Input" ("Изберете вход"), задайте входа от менюто (стр. 80).

 $7$ Натиснете  $\blacktriangle$  или  $\nabla$  на контролния бутон, за да изберете "Audio IN", след това натиснете $\blacktriangleright$ /ENT.

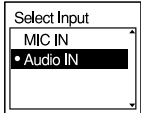

 $8$ Натиснете  $\blacksquare$  STOP, за да излезете от режим меню.

**9** Натиснете ● REC/PAUSE, за да започнете запис. Индикацията " **OII SYNC**" мига и IC рекордерът преминава в режим пауза на записа.

10Започнете възпроизвеждане на оборудването, свързано към IC рекордера.

На лисплея се извежда индикация " **FIFE SWC** " и синхронизираният запис започва.

Синхронизираният запис спира на пауза, ако в рамките на 2 секунди не бъде засечен звук и " ОН SYNC" започва ла мига.

IC рекордерът започва отново записа като ново съобщение, когато улови звук.

#### P**Забележки**

- По време на синхронизиран запис не можете да разделяте съобщение (стр. 34) и не можете да поставяте записа на пауза (стр. 20).
- В зависимост от оборудването, свързано към IC рекордера, е възможно функцията за синхронизиран запис да не работи правилно, поради разликата във входното ниво на звука.

#### **За да записвате без функцията за синхронизиран запис**

1Натиснете MENU, за да влезете <sup>в</sup> режим меню. Ще се изведе прозорецът на режим меню.

**2**Натиснете  $\triangle$  или  $\nabla$  на контролния бутон, за да изберете "Detail Menu", след това натиснете  $\blacktriangleright$ / $\text{ENT}$ 

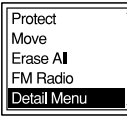

**З**Натиснете  $\blacktriangle$  или  $\nabla$  на контролния бутон, за да изберете "SYNC REC", след това натиснете

 $\blacktriangleright$ /ENT.

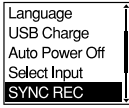

 $4$ Натиснете  $\triangle$  или  $\nabla$  на контролния бутон, за да изберете "OFF", след това натиснете  $\blacktriangleright$ /ENT.

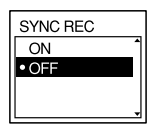

 $5$ Натиснете  $\blacksquare$  STOP, за да излезете от режим меню.

6Свържете другото оборудване към IC рекордера, докато той е в режим стоп.

Свържете изходния аудио конектор (стерео мини-куплунг) на другото оборудване към жака « (микрофон) на IC рекордера посредством аудио свързващ кабел. В прозореца на дисплея се извежда съобщение "Select Input" ("Изберете вход"). Ако не се изведе съобщение "Select Input" ("Изберете вход"), задайте входа от менюто (стр. 80).

 $7$ Натиснете  $\blacktriangle$  или  $\nabla$  на контролния бутон, за да изберете "Audio IN", след това натиснете $\blacktriangleright$ /ENT.

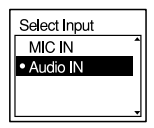

 $8$ Натиснете  $\blacksquare$  STOP, за да излезете от режим меню.

 $9$ Натиснете  $\bullet$  REC/PAUSE, за да започнете запис.

Вградените микрофони автоматично се изключват и се записва звука от свързаното оборудване.

10Започнете възпроизвеждане на оборудването, свързано към IC рекордера.

#### P**Забележка**

Когато записвате от друго оборудване, чувствителността на микрофона не може да бъде регулирана.

## **Смяна на възпроизвеждане Метод**

### **Удобни методи за възпроизвеждане**

#### **Слушане с по-добро качество на звука**

• За да слушате от слушалки: Свържете приложените слушалки към жака  $\Omega$  (слушалки). Вграденият говорител автоматично се изключва.

• За да слушате от външен говорител: Свържете активен или пасивен говорител (не е приложен) към жака $\Omega$  (слушалки).

#### **Бързо намиране на точката, в която желаете да започнете възпроизвеждане (Easy Search)**

Когато "Easy Search" е зададена в положение "ON" (стр. 74) в менюто, можете бързо да откриете точката, в която желаете да започнете възпроизвеждане, като натискате неколкократно >>I или  $\blacktriangleleft$  на контролния бутон по време на възпроизвеждане. Можете да се върнете приблизително 3 секунди назад, натискайки веднъж  $\blacktriangleright$  на контролния бутон или да преминете приблизително 10 секунди напред, натискайки веднъж >→ на контролния бутон. Тази функция е полезна за откриване на желана точка в дълъг запис.

#### **Търсене напред/назад по време на възпроизвеждане (Cue/Review)**

• За да търсите напред (Cue):

Натиснете и задръжте  $\blacktriangleright$  на контролния бутон по време на възпроизвеждане и го освободете в точката, в която желаете да възобновите възпроизвеждането. • За да търсите назад (Review):

Натиснете и задръжте  $\blacktriangleleft$  на контролния бутон по време на възпроизвеждане и го освободете в точката, в която желаете да възобновите възпроизвеждането.

IC рекордерът започва да търси с бавна скорост и възпроизвеждане на звук. Това е полезно, за да можете да прослушате по една дума напред или назад. След това, ако натиснете и задържите бутона, IC рекордерът започва да търси с по-висока скорост.

#### $\ddot{C}$  Когато възпроизведете съобщенията **до края на последното съобщение**

• Когато възпроизвеждате с нормална или бърза скорост до края на последното съобщение, "MESSAGE END" ("Край на съобщенията") светва на дисплея за около 5 секунди.

• Когато "MESSAGE END" ("Край на съобщенията") и индикаторът за извършване на операция изгаснат, IC рекордерът ще спре в началото на последното съобщение.

• Ако натиснете и задържите  $\blacktriangleleft$  на контролния бутон, докато съобщението "MESSAGE END" ("Край на съобщенията") свети, съобщенията ще бъдат възпроизведени бързо, а нормалното възпроизвеждане ще започне в точката, в която освободите бутона.

- Ако последното съобщение е дълго и желаете да започнете възпроизвеждане в по-късна част от него, натиснете и залръжте **>>** на контролния бутон, за да стигнете до края на съобщението, след това натиснете  $\blacktriangleleft$  на контролния бутон, докато "MESSAGE END" ("Край на съобщенията") свети, за да се върнете до желаната точка.
- За другите съобщения, освен последното, идете до началото на следващото съобщение и възпроизведете назад до желаната точка.

#### **Неколкократно възпроизвеждане на съобщение**

По време на възпроизвеждане натиснете и

задръжте  $\blacktriangleright$ /ENT, докато се изведе " $\blacktriangleright$ 1". Избраното съобщение ще се възпроизведе неколкократно.

За да се върнете към нормално възпроизвеждане, натиснете отново $\blacktriangleright$ /ENT.

### **Регулиране на скоростта на възпроизвеждане - функция DPC**

#### **Задна част**

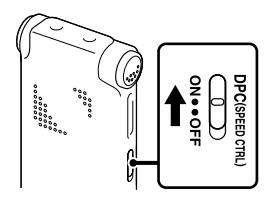

#### **Предна част**

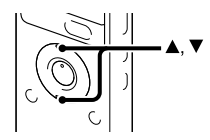

Ако зададете функцията DPC (Цифрово управление на нивото) в положение "ON" в менюто, можете да регулирате скоростта на възпроизвеждането между +100% и –50% от нормалната скорост. Съобщението ще се възпроизведе с естествено звучене благодарение на функцията за цифрова обработка.

Други операции за възпроизвеждане Други операции за възпроизвеждане

1Плъзнете ключа DPC (SPEED CTRL) в положение "ON."

2Ако желаете да увеличите скоростта на възпроизвеждане, натиснете А на контролния бутон, когато IC рекордерът е в режим възпроизвеждане.

С всяко натискане на бутона, можете да увеличите скоростта с 5% за + от -50% до 0% и с 10% за + между 0% и 100%.

3Ако желаете да намалите скоростта на възпроизвеждане, натиснете V на контролния бутон, когато IC рекордерът е в режим възпроизвеждане.

С всяко натискане на бутона, можете да намалите скоростта с 5% за - от 0% до -50% и с 10% за - между 100% и 0%.

#### **За да се върнете към нормално възпроизвеждане**

Плъзнете ключа DPC (SPEED CTRL) в положение "OFF."

#### P**Забележки**

- Когато съобщенията са записани като WMA/ AAC-LC файлове, можете да регулирате скоростта на възпроизвеждане само между 0% и -50%.
- Когато едно съобщение се възпроизвежда неколкократно с натискането и задържането на бутона N/ENT по време на възпроизвеждане (стр. 42), или когато определена част А-В

се възпроизвежда неколкократно (стр. 45), няма да можете да регулирате скоростта на възпроизвеждане.

## **Промяна на настройките за възпроизвеждане**

### **Избор на режим на възпроизвеждане**

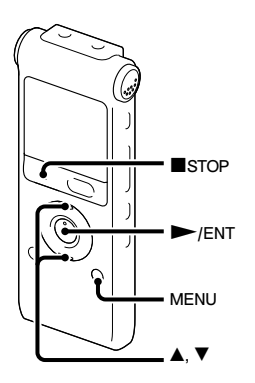

възпроизвеждане в менюто.

1Натиснете MENU, за да влезете <sup>в</sup> режим меню, когато IC рекордерът е в режим стоп или възпроизвеждане.

Ще се изведе прозорецът на режим меню.

**2**Натиснете  $\triangle$  или  $\nabla$  на контролния бутон, за да изберете "Play Mode", след това натиснете $\blacktriangleright$ /FNT

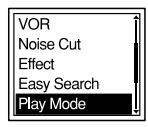

**Знатиснете**  $\triangle$  **или**  $\nabla$  **на контролния бутон,** за да изберете "1", "<sup>-</sup> ", "ALL", "-1", "  $\subseteq \Box$ " или " $\subseteq$  ALL", след това натиснете $\blacktriangleright$ /ENT.

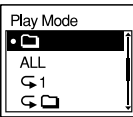

Можете да избирате режима на  $4$ Натиснете  $\blacksquare$  STOP, за да излезете от режим меню.

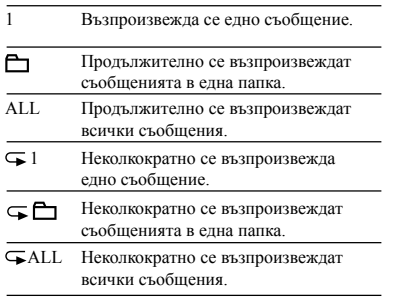

За да спрете повторното възпроизвеждане на частта А-В: Натиснете  $\blacksquare$  STOP.

За да промените отбелязаната част A-B за повторно възпроизвеждане:

По време на повторно възпроизвеждане A-B натиснете отново  $\subseteq$  (повторение) A-B, за да отбележите нова начална точка А. След това отбележете нова крайна точка В, както е описано в стъпка 2.

#### P**Забележка**

Не можете да определяте крайната точка В, преди да сте задали началната точка А.

#### **Неколкократно възпроизвеждане на определена част - A-B Repeat**

- $1$  По време на възпроизвеждане натиснете $\subseteq$ (повторение) A-B, за да отбележите началната точка A.
	- Извежда се запитване "A-B B?".

**2**Натиснете отново  $\subseteq$  (повторение) А-В, за да отбележите крайната точка B. Извежда се индикация "  $\subseteq$  А-В" и отбелязаната част се възпроизвежда неколкократно. За да се върнете към нормално възпроизвеждане: Натиснете NENT.

### **Изчистване на човешкия глас - функция за изрязване на шума**

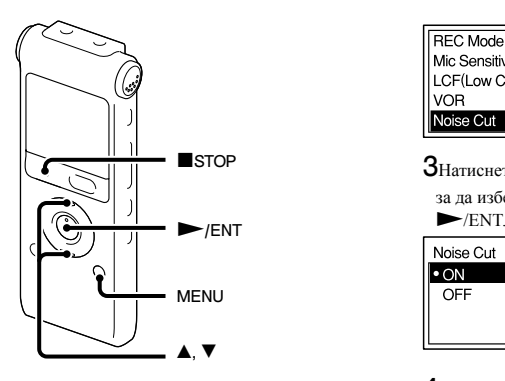

Когато функцията за изрязване на шума е зададена в положение "ON" в менюто, смущенията от много ниските и високите честоти, които са извън обхвата на човешкия глас, се намаляват така, че да можете по-чисто да чувате човешкия глас.

1Натиснете MENU, за да влезете <sup>в</sup> режим меню, когато IC рекордерът е в режим стоп или възпроизвеждане.

Ще се изведе прозорецът на режим меню.

 $2$ Натиснете  $\blacktriangle$  или  $\nabla$  на контролния бутон, за да изберете "Noise Cut", след това натиснете $\blacktriangleright$ /FNT

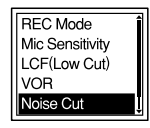

STOP  $3$ Натиснете  $\triangle$  или  $\nabla$  на контролния бутон, за да изберете "ON", след това натиснете

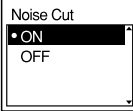

 $4$ Натиснете  $\blacksquare$  STOP, за да излезете от режим меню.

#### P**Забележки**

- Възможно е ефектът от функцията за изрязване на шума да бъде различен в зависимост от състоянието на записвания глас.
- Когато използвате вградения говорител или слушате FM радио, функцията за изрязване на шума не работи.

#### **За да отмените функцията за изрязване на шума**

В стъпка 3 задайте "Noise Cut" в положение "OFF".

### **Избор на звуков ефект**

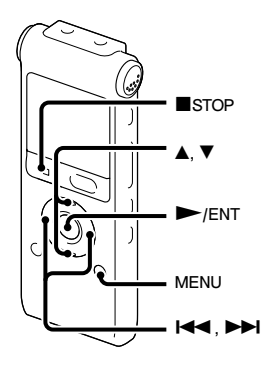

В менюто можете да задавате желан от вас ефект за възпроизвеждането.

1Натиснете MENU, за да влезете <sup>в</sup> режим меню, когато IC рекордерът е в режим стоп или възпроизвеждане.

Ще се изведе прозорецът на режим меню.

 $2$ Натиснете  $\triangle$  или  $\nabla$  на контролния бутон, за да изберете "Effect", след това натиснете  $\blacktriangleright$ /ENT.

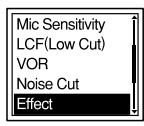

 $3$ Натиснете  $\triangle$  или  $\nabla$  на контролния бутон. за да изберете желания от вас ефект за възпроизвеждането, след това натиснете  $\blacktriangleright$ /ENT.

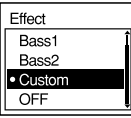

4Ако изберете "Custom", можете да натиснете

 $\blacktriangle$  или  $\nabla$  на контролния бутон, за да регулирате нивото на звука за всяка лента.

Натиснете  $\blacktriangleright$ или  $\blacktriangleright$  на контролния бутон, за да преместите лентата наляво или надясно.

 $5$ Натиснете $\blacktriangleright$ /ENT, за да затворите прозореца за персонална настройка.

 $6$ Натиснете  $\blacksquare$  STOP, за да излезете от режим меню.

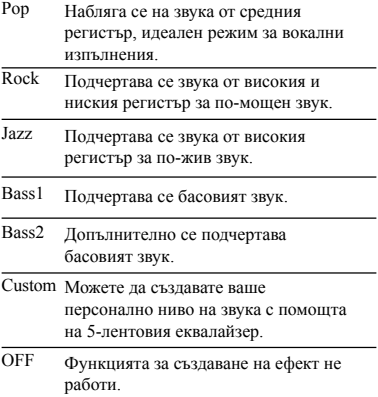

#### P**Забележки**

- Когато използвате вградения говорител или слушате FM радио, тази настройка не работи.
- Когато функцията за изрязване на шума е зададена в положение "ON" в менюто, тази настройка не работи.

## **Възпроизвеждане на съобщение в желано от вас време с аларма**

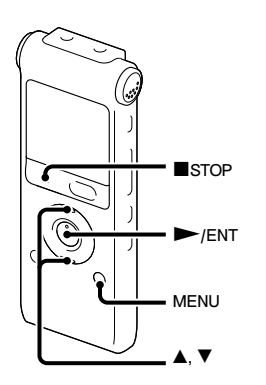

Можете да включите аларма и да започнете **NACHA** / ENT. възпроизвеждане на избрано съобщение в желано от вас време.

Можете да възпроизвеждате съобщението на определена дата, веднъж седмично или по едно и също време всеки ден.

Можете да задавате до 30 аларми.

1Изберете съобщението, което искате да възпроизведете с аларма.

2Влезте <sup>в</sup> режим за настройка на алармата.

- 1 Натиснете MENU, за да влезете в режим меню, когато IC рекордерът е в режим стоп. Ще се изведе прозорецът на режим меню.
- © Натиснете ▲ или ▼ на контролния бутон, за да изберете "Alarm", след това натиснете  $\blacktriangleright$ /ENT.

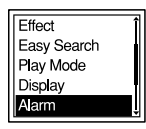

3 Натиснете ▲ или ▼ на контролния бутон. за да изберете "New", след това натиснете

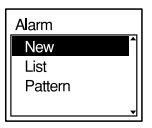

3Задайте дата <sup>и</sup> час за алармата.

 $\Omega$  Натиснете  $\blacktriangle$  или  $\nabla$  на контролния бутон за да изберете "Date" ("Дата"), ден от седмицата или "Daily" ("Ежедневно"), след това натиснете $\blacktriangleright$ /ENT.

2 **Когато изберете "Date":** Задайте последователно годината, месеца, деня, часа и минутата, както е описано в "Стъпка 4: Сверяване на часовника" на стр. 13.

Извежда се съобщение "Executing..."

("Изпълнява се..."), а след това и вашите настройки.

#### **Когато изберете ден от седмицата или "Daily":**

Натиснете ▲ или ▼ на контролния бутон, за да зададете часа, след това натиснете $\blacktriangleright$ /ENT, натиснете  $\blacktriangle$  или V на контролния бутон, за да зададете минутите, след това натиснете $\blacktriangleright$ /ENT.

 $4$ Натиснете  $\blacksquare$  STOP, за да излезете от режим меню.

Процесът по настройка е завършен и в прозореца на дисплея се извежда "(•)" (индикатор за аларма).

#### **За да промените настройките на алармата**

1Изберете "Alarm" – "List" <sup>в</sup> менюто, лед това натиснете $\blacktriangleright$ /FNT Извежда се списъкът с алармите.

**2**Натиснете  $\triangle$  или  $\nabla$  на контролния бутон, за да изберете алармата, която желаете да промените, след това натиснете $\blacktriangleright$ /ENT.

**З**Натиснете  $\blacktriangle$  или  $\nabla$  на контролния бутон, за да изберете "Edit", след това натиснете  $\blacktriangleright$ /FNT.

4Изберете "Date", ден от седмицата или

"Daily", след това натиснете $\blacktriangleright$  /ENT.

5Задайте дата <sup>и</sup> час, след това натиснете  $\blacktriangleright$ /FNT.

Извежда се съобщение "Executing..."

("Изпълнява се..."), а след това и вашите настройки.

 $6$ Натиснете  $\blacksquare$  STOP, за да излезете от режим меню.

#### **За да отмените алармата**

Извършете стъпки 1 и 2 от раздел "За да промените настройките на алармата". В стъпка  $3$  изберете "Cancel", след това натиснете $\blacktriangleright$ / ENT. Извежда се запитване "Cancel Alarm?" ("Отмяна на алармата?"). Натиснете  $\blacktriangle$  или  $\nabla$ на контролния бутон, за да изберете "Execute", слел това натиснете NENT. Алармата ще бъде отменена и индикаторът за аларма ще изчезне от прозореца на дисплея.

#### **За да зададете тип на алармата**

1Изберете "Alarm" - "Pattern" <sup>в</sup> менюто, след това натиснете $\blacktriangleright$ /FNT

 $2$ Натиснете  $\triangle$  или  $\nabla$  на контролния бутон, за да изберете "Beep&Play" ("Звуков сигнал и възпроизвеждане"), "Beep" ("Звуков сигнал") или "Play" ("Възпроизвеждане"), след това натиснете $\blacktriangleright$ /ENT.

 $3$ Натиснете  $\blacksquare$  STOP, за да излезете от режим меню.

#### **Когато настъпи зададената дата и час**

В зададеното време в прозореца на дисплея ще се изведе съобщение "Alarm", а алармата и избраното съобщение ще се възпроизведат с избрания тип за алармата.

Когато възпроизвеждането приключи, IC рекордерът ще спре автоматично. (Когато типът на алармата е зададен на "Beep&Play" ("Звуков сигнал и възпроизвеждане") или "Play" ("Възпроизвеждане"), IC рекордерът ще спре в началото на избраното съобщение.

#### **За да слушате същото съобщение отново**

Натиснете  $\blacktriangleright$ /ENT и същото съобщение ще се възпроизведе от началото.

#### **За да спрете възпроизвеждането на алармата**

Натиснете който и да е от бутоните без VOL +/-, докато алармата се чува. Ако функцията HOLD е активирана, можете да спрете възпроизвеждането на алармата, като натиснете който и да е бутон.

#### P**Забележки**

- Можете да задавате само по една аларма на съобщение.
- Ако часовникът не е сверен или няма записани съобщения, няма да можете да настроите алармата.
- Алармата ще прозвучи, дори ако сте задали "Beep" ("Звуков сигнал") в положение "OFF" в менюто (стр. 78).
- Ако времето за включване на алармата съвпадне със запис, алармата ще прозвучи след като записът приключи. Когато времето за алармата настъпи, индикацията " $\blacktriangleright$ " ще започне да мига.
- Ако времето за включване на алармата настъпи, докато актуализирате данните, алармата автоматично ще бъде отменена.
- Ако настъпи времето за възпроизвеждане на повече от една аларма, само първото съобщение ще се възпроизведе с аларма.
- Веднъж след като бъде настроена алармата, тя няма да бъде отменена, дори след като съобщението се възпроизведе.
- Ако времето за включване на алармата съвпадне с възпроизвеждането на друго съобщение с аларма, възпроизвеждането спира и ще се възпроизведе новото съобщение.
- Ако разделите съобщение с настройка за аларма, настройката ще остане само за първата част на разделеното съобщение.
- Ако изтриете съобщението, за което сте задали включване на алармата, алармата ще бъде отменена.

## **Възпроизвеждане посредством други устройства**

### **Запис с друго оборудване**

Касетофон и др.

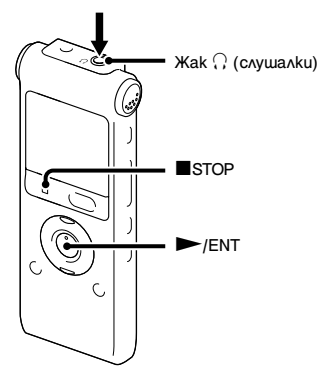

Можете да записвате звука на IC рекордера с друго оборудване.

Преди да започнете да записвате, ви препоръчваме първо да направите пробен запис.

**1** Свържете жака  $\Omega$  (слушалки) на IC рекордера към входния аудио конектор (стерео минижак) на другото оборудване, като използвате аудио свързващ кабел.

 $2$ Натиснете $\blacktriangleright$ /ENT за да започнете възпроизвеждане и едновременно с това настройте свързаното оборудване на режим запис.

Съобщението от IC рекордера ще бъде записано на свързаното оборудване.

Знатиснете едновременно STOP на IC рекордера и на свързаното оборудване, за да спрете записа.

#### P**Забележка**

Възможно е вашият доставчик да не разполага с някои от описаните по-горе допълнителни аксесоари. Моля, попитайте доставчика за по-подробна информация.

## **Изтриване на всички съобщения в дадена папка**

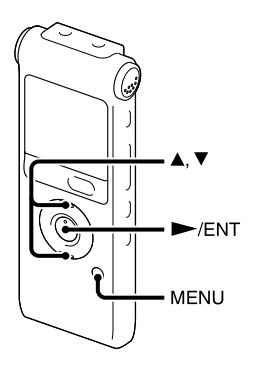

#### P**Забележка**

Ако избраната папка съдържа защитено съобщение, няма да можете да изтриете това съобщение.

1Изберете папката, съдържаща съобщенията, които искате да изтриете, докато IC рекордерът е в режим стоп.

2Натиснете MENU, за да влезете <sup>в</sup> режим меню.

Ще се изведе прозорецът на режим меню.

**З**Натиснете  $\blacktriangle$  или  $\nabla$  на контролния бутон, за да изберете "Erase All", след това натиснете $\blacktriangleright$ /ENT.

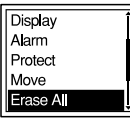

 $4$ Натиснете  $\triangle$  или  $\nabla$  на контролния бутон, за да изберете "Execute", след това натиснете  $\blacktriangleright$ /FNT.

В прозореца на дисплея се извежда съобщение "Erasing..." ("Изтриване...") и всички съобщения в избраната папка ще бъдат изтрити.

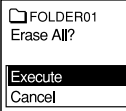

 $5$ Натиснете  $\blacksquare$  STOP, за да излезете от режим меню.

#### **За да отмените изтриването**

Изберете "Cancel" в стъпка 4, след това натиснете  $\blacktriangleright$ /FNT.

## **Преместване на съобщение в различна папка**

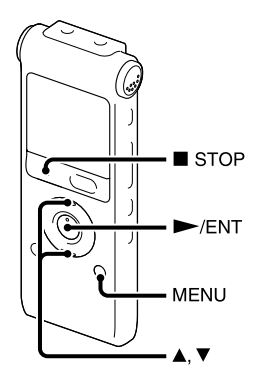

#### P**Забележка**

- Когато за индикатор на папката се изведе " ", не можете да премествате съобщения (стр. 83).
- Не можете да местите изображения в папка " $\blacksquare$ "
- 1Изберете съобщението, което желаете да преместите.
- 2Натиснете MENU, за да влезете <sup>в</sup> режим меню, докато IC рекордерът е в режим стоп или възпроизвеждане.

Ще се изведе прозорецът на режим меню.

**З**Натиснете  $\triangle$  или  $\nabla$  на контролния бутон, за да изберете "Move", след това натиснете

 $\blacktriangleright$ /ENT.

Съобщението, което сте избрали да бъде преместено, ще се възпроизведе.

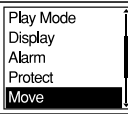

 $4$ Натиснете  $\triangle$  или  $\nabla$  на контролния бутон, за да изберете папката, в която желаете

да преместите съобщението, след това натиснете $\blacktriangleright$ /ENT.

Извежда се съобщение "Executing…" ("Изпълнява се...") и съобщението се премества на последно място в избраната папка.

Когато местите съобщение в друга папка, оригиналното съобщение в предишната папка ще бъде изтрито.

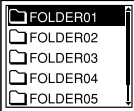

 $5$ Натиснете  $\blacksquare$  STOP, за да излезете от режим меню.

#### **За да отмените преместването на съобщението**

Натиснете **X** STOP преди стъпка 4.

## **Разделяне на съобщение на две**

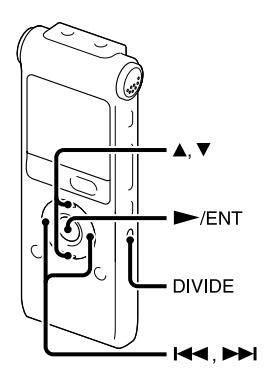

Можете да разделяте съобщение по време на възпроизвеждане така, че то се разделя на две части и на новата част от разделеното съобщение се присвоява нов номер. Разделяйки дадено съобщение, лесно можете да откриете точката, която искате да възпроизведете, когато правите дълъг запис - например на заседание. Можете да разделяте съобщения, докато общият брой на съобщенията в папката достигне максимално допустимия брой. Броят на съобщенията се увеличава

1Натиснете DIVIDE, докато възпроизвеждате съобщението, което искате да разделите. Извежда се заглавието на съобщението и запитване "Divide?" ("Разделяне?")

**2**Натиснете  $\triangle$  или  $\nabla$  на контролния бутон, за да изберете "Execute", след това натиснете  $\blacktriangleright$ /FNT.

Извежда се съобщение "Dividing..." ("Разделяне..."), към новата част на разделеното съобщение се добавя нов номер и броят на следващите съобщения ще се увеличи с едно.

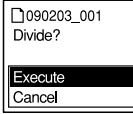

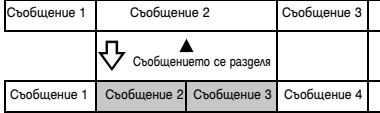

#### P**Забележки**

- За да разделите съобщение ви е необходимо свободно място в паметта.
- Когато разделяте съобщение със заглавие и име на изпълнителя, новата част на съобщението ще има същото заглавие, име на изпълнителя и име на файла като предишната .
- Не можете да разделяте други съобщения освен тези, които са записани с IC рекордера (MP3/WMA/AAC-LC файлов е, прехвърлени от компютър).
- Веднъж след като разделите дадено съобщение, не можете да обедините разделените съобщения с IC рекордера .
- Ако разделите съобщение с настроена аларма, настройката за алармата остава само за предишното разделено съобщение .
- Възможно е да не успеете да разделите съобщение в самото начало или край на съобщението, поради системни ограничения .

#### **За да възпроизведете разделеното съобщение**

Натиснете  $\blacktriangleright$  или  $\blacktriangleright$  на контролния бутон, за да изведете номера на съобщението, тъй като разделените съобщения вече имат собствени номера .

### **Слушане на FM радио**

## **Настройване на FM радиостанция**

(Само за ICD-UX300F)

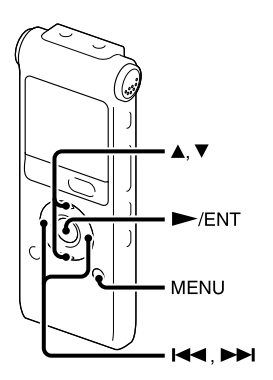

Кабелът на слушалките има FM антена, затова свържете слушалките, когато слушате радио.

#### P**Забележка**

По време на приемане на FM радио не можете да зареждате батерията.

1Натиснете MENU, за да влезете <sup>в</sup> режим меню.

Ще се изведе прозорецът на режим меню.

 $2$ Натиснете  $\blacktriangle$  или  $\nabla$  на контролния бутон, за да изберете "FM Radio", след това натиснете $\blacktriangleright$ / ENT.

IC рекордерът преминава в режим FM радио.

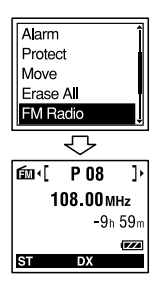

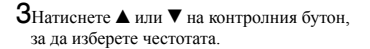

4 Натиснете неколкократно.  $\blacktriangleleft$  или  $\blacktriangleright$  на контролния бутон, за да настроите радиостанция или натиснете и задръжте. или>на контролния бутон, докато цифрите за честотите започнат да се сменят на дисплея. IC рекордерът автоматично сканира радио честотите и спира, когато намери станция, която се приема чисто.

Ако не можете да настроите станция, натиснете неколкократно.  $\blacktriangleleft$  или  $\blacktriangleright$  на контролния бутон, за да сменяте честотите стъпка по стъпка.

#### **Дисплей, когато слушате FM радио**

Индикация FM

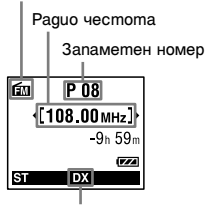

Чувствителност на приемника

### **Превключване между говорител и слушалки за извеждане на FM радио**

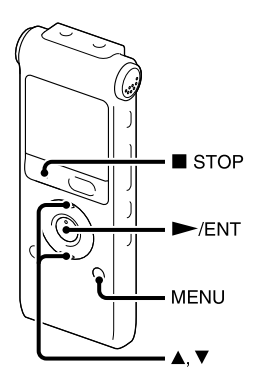

По време на приемане на FM радио или запис на FM радио можете да превключвате между звука от говорителя и звука от слушалките, като използвате менюто.

 $1$  По време на приемане на FM радио или запис на FM радио натиснете MENU, за да влезете в режим меню, докато слушате FM радио.

Ще се изведе прозорецът на режим меню.

 $2$ Натиснете  $\triangle$  или  $\nabla$  на контролния бутон, за да изберете "Audio Output", след това натиснете $\blacktriangleright$ /ENT.

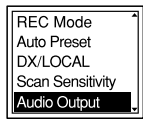

**З**Натиснете  $\blacktriangle$  или  $\nabla$  на контролния бутон, за да изберете "Headphones" ("Слушалки") или "Speaker" ("Говорител"), след това натиснете  $\blacktriangleright$ /FNT.

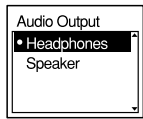

Когато закупите IC рекордера, извеждането на звука от FM радиото е зададено в положение "Headphones" ("Слушалки").

 $4$ Натиснете  $\blacksquare$  STOP, за да излезете от режим меню.

### **Промяна на чувствителността на приемника на FM радиото**

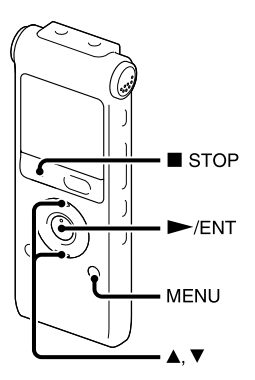

Можете да настройвате чувствителността на приемника, докато слушате FM радио.

1Натиснете MENU, за да влезете <sup>в</sup> режим меню, докато слушате FM радио. Ще се изведе прозорецът на режим меню

#### $2$ Натиснете  $\triangle$  или  $\nabla$  на контролния бутон, за

да изберете "DX/LOCAL", след това натиснете  $\blacktriangleright$ /ENT.

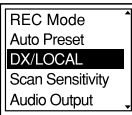

за да изберете "DX" или "LOCAL", след това натиснете $\blacktriangleright$ /ENT.

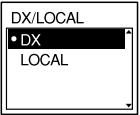

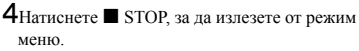

- DX Обикновено избирайте тази настройка.
- LOCAL Ако има смущения или прекъсване на FM предаването, причинени от силно електрическо поле около излъчващата антена на предаващата станция и т.н., изберете тази настройка.

#### P**Забележка**

Изберете "DX", когато състоянието за приемане на IC рекордера не е добро, тъй като сигналът е слаб.

### **Запис на FM радио предавания**

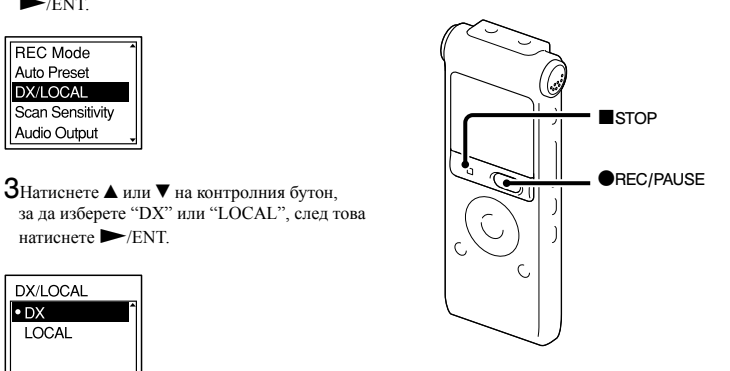

1Настройте станцията, която желаете да запишете.

**2**Натиснете ● REC/PAUSE, за да започнете записа.

 $3$ Натиснете  $\blacksquare$  STOP, за да спрете записа.

# **Автоматично запаметяване на FM**

## **радиостанции**

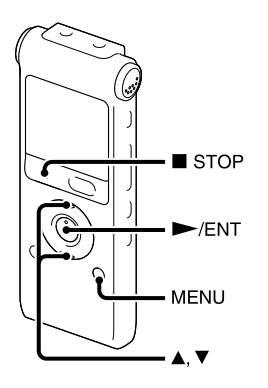

Можете автоматично да запаметявате до 30 FM радиостанции, като използвате менюто за запаметяване.

1Натиснете MENU, за да влезете <sup>в</sup> режим меню, докато слушате FM радио.

Ще се изведе прозорецът на режим меню.

**2**Натиснете  $\blacktriangle$  или  $\nabla$  на контролния бутон, за да изберете "Auto Preset", след това натиснете  $\blacktriangleright$ /ENT.

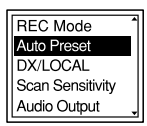

 $3$ Натиснете  $\blacktriangle$  или  $\nabla$  на контролния бутон, за да изберете "Execute", след това натиснете $\blacktriangleright$ / ENT.

IC рекордерът автоматично започва да търси наличните радио честоти и станциите ще бъдат запаметени в паметта от най-ниските към най-високите честоти.

Докато автоматично запаметявате FM радиостанции, мига номер за запаметяване на радиостанцията.

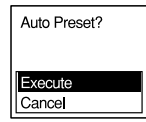

### **За да спрете автоматичното запаметяване**

Натиснете ■ STOP. Номерата, под които сте запаметили радиостанции, докато натиснете бутона STOP, ще останат в паметта.

### **Промяна на чувствителността за търсене на радиостанции**

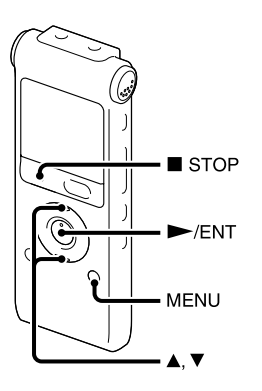

Можете да настройвате чувствителността за търсене на радиостанции, когато ги запаметявате.

1Натиснете MENU, за да влезете <sup>в</sup> режим меню, докато слушате FM радио. Ще се изведе прозорецът на режим меню.

 $2$ Натиснете  $\blacktriangle$  или  $\nabla$  на контролния бутон, за да изберете "Scan Sensitivity", след това натиснете $\blacktriangleright$ /ENT.

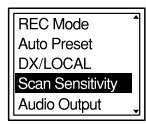

**Знатиснете**  $\blacktriangle$  **или**  $\nabla$  **на контролния бутон,** за да изберете "High(SCAN H)" ("Висока чувствителност") или "Low(SCAN L)" ("Ниска чувствителност"), след това натиснете $\blacktriangleright$ /ENT.

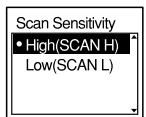

Когато закупите IC рекордера чувствителността за сканиране е зададена в положение "High(SCAN H)" ("Висока чувствителност").

 $4$ Натиснете  $\blacksquare$  STOP, за да излезете от режим меню.

## **Ръчно запаметяване на FM радиостанции**

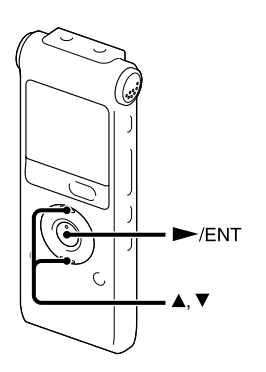

Можете да запаметявате до 30 FM радиостанции в паметта на IC рекордера.

1Настройте на станцията, която желаете да запаметите и я запазете под съответния номер. Когато станцията, която искате да настроите не е предварително запаметена, се извежда

индикация "Р- -". В този случай, можете да я регистрирате под нов номер.

#### $2$ Натиснете $\rightharpoondown$ ENT.

Номерът за запаметяване, честотата и "Set?" ("Настройка?") ще се изведат на дисплея.

 $3$ Натиснете  $\blacktriangle$  или  $\nabla$  на контролния бутон, за да изберете "Execute", след това натиснете $\blacktriangleright$ / ENT. Станцията ще се запамети в паметта.

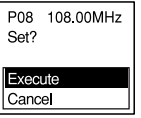

## **Слушане на запаметена радиостанция**

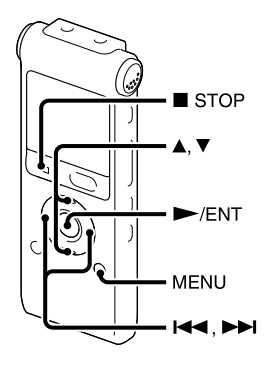

1Натиснете MENU за да влезете <sup>в</sup> режим меню, докато IC рекордерът е спрял.

Ще се изведе прозорецът на режим меню.

 $2$ Натиснете  $\triangle$  или  $\nabla$  на контролния бутон, за да изберете "FM Radio", след това натиснете $\blacktriangleright$ /ENT.

IC рекордерът преминава в режим FM радио.

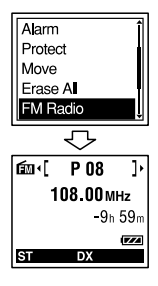

**З**Натиснете  $\triangle$  или  $\nabla$  на контролния бутон, за да изберете номер за запаметяване.

 $4$ Натиснете неколкократно. контролния бутон, докато се изведе желаният от вас номер за запаметяване.

Когато натиснете и задържите  $\blacktriangleright$  или

>на контролния бутон, номерата за запаметяване се сменят бързо.

**5**Натиснете STOP, за да изключите FM радиото.

## **Изтриване на запаметени FM радиостанции**

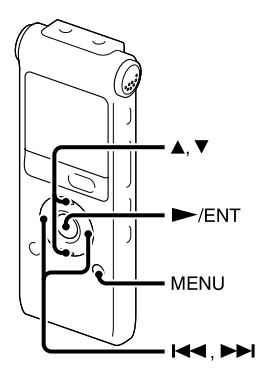

В някои региони е възможно дисплеят в прозореца на дисплея да се различава от действителния.

1Натиснете MENU, за да влезете <sup>в</sup> режим меню. Ще се изведе прозорецът на режим меню.

 $2$ Натиснете  $\triangle$  или  $\nabla$  на контролния бутон, за да изберете "FM Radio", след това натиснете $\blacktriangleright$ / ENT.

IC рекордерът преминава в режим FM радио.

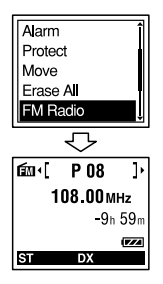

3За да настроите станция, натиснете неколкократно. **I<4** или >→ на контролния бутон, докато се изведе номерът на радиостанцията, която искате да изтриете.

#### $4H$ атиснете $\blacktriangleright$ /ENT.

Номерът на запаметената радиостанция, честотата и "Erase?" ("Изтриване?") ще се изведат на дисплея.

5Натиснете неколкократно ▲ или ▼ на контролния бутон, за да изберете "Execute", след това натиснете $\blacktriangleright$ /ENT.

Номерът за запаметяване ще се промени

на "Р - -".

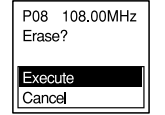

## **Извършване на настройки за менюто**

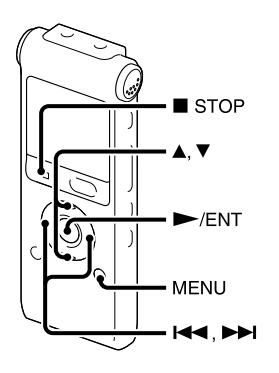

1Натиснете MENU, за да влезете <sup>в</sup> режим меню.

Ще се изведе прозорецът на режим меню.

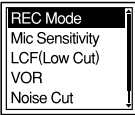

**2**Натиснете  $\triangle$  или  $\nabla$  на контролния бутон, за да изберете елемент от менюто, за който желаете да извършите настройка, след това натиснете $\blacktriangleright$ /FNT

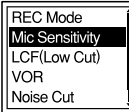

**З**Натиснете  $\triangle$  или  $\nabla$  на контролния бутон, за да изберете настройката, която искате да зададете, след това натиснете  $\blacktriangleright$ /ENT.

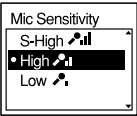

 $4$ Натиснете  $\blacksquare$  STOP, за да излезете от режим меню.

#### P**Забележка**

Ако в рамките на 1 минута не натиснете никой от бутоните, режимът меню автоматично се отменя и прозорецът ще се върне към нормалния дисплей.

### **За да се върнете към предишния прозорец**

Натиснете  $\blacktriangleleft$  на контролния бутон по време на режим меню.

## **За да излезете от режим меню**

Натиснете  $\blacksquare$  STOP или MENU.

## **Настройки на менюто**

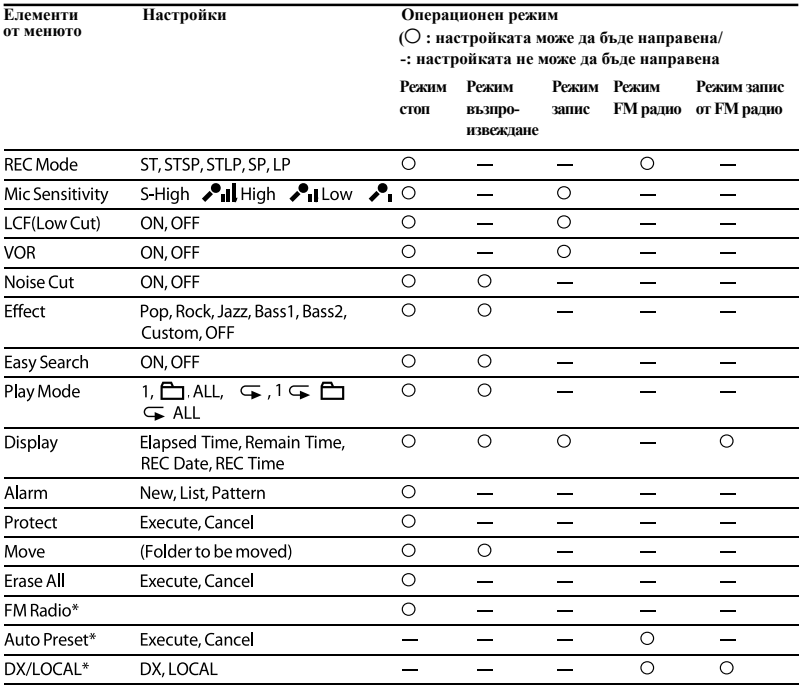

\* Само за ICD-UX300F

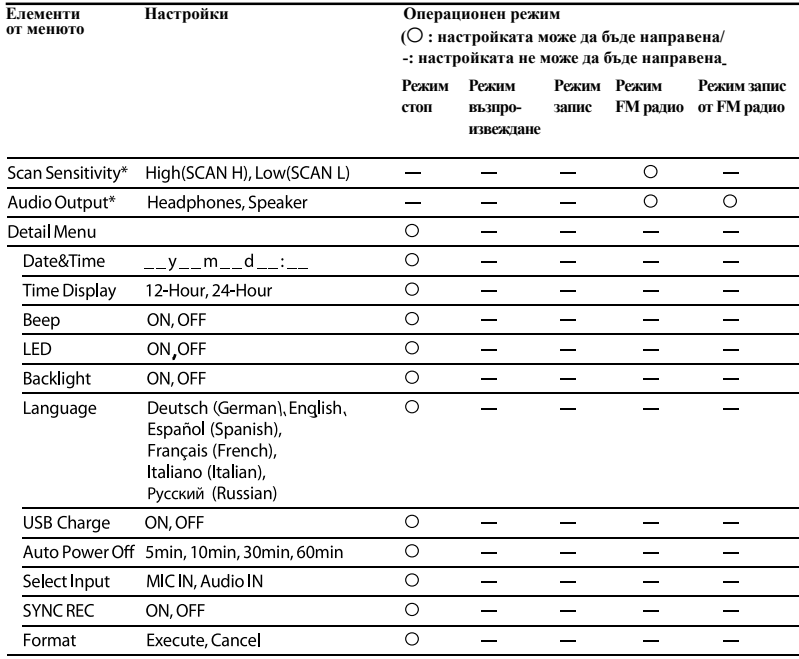

\* Само за ICD-UX300F

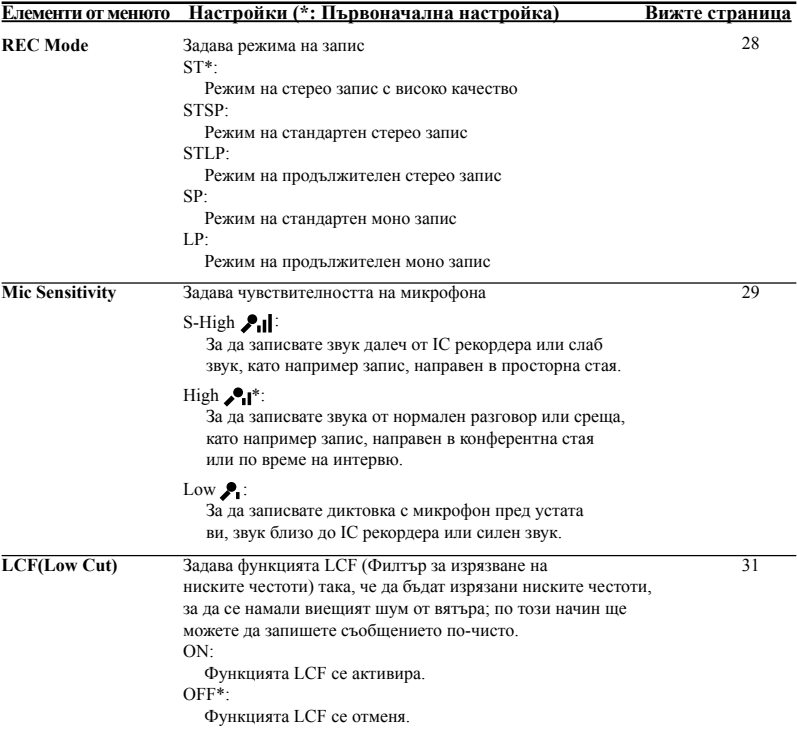
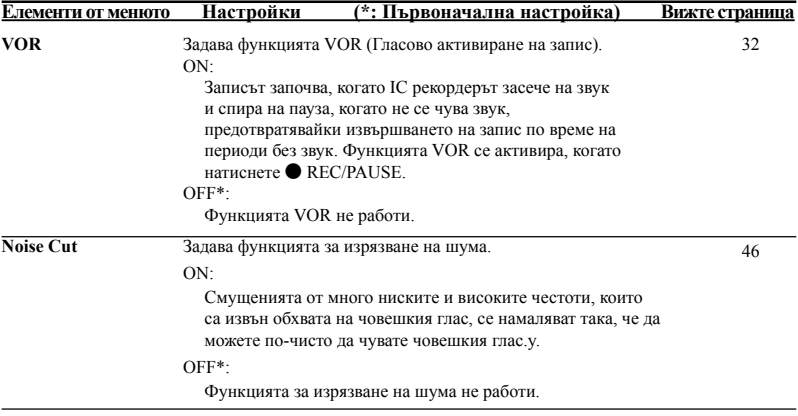

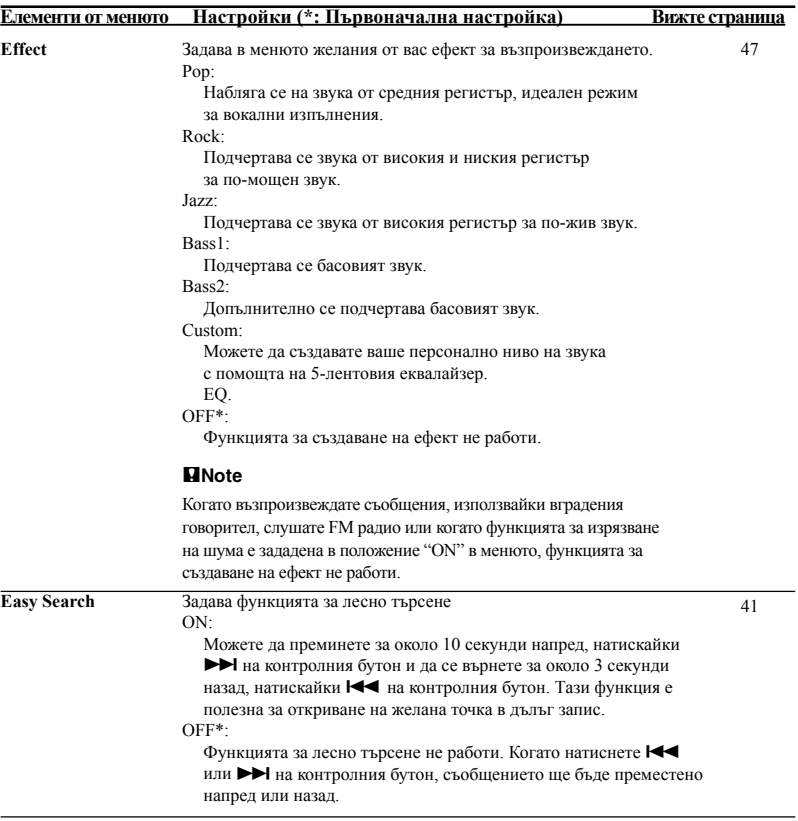

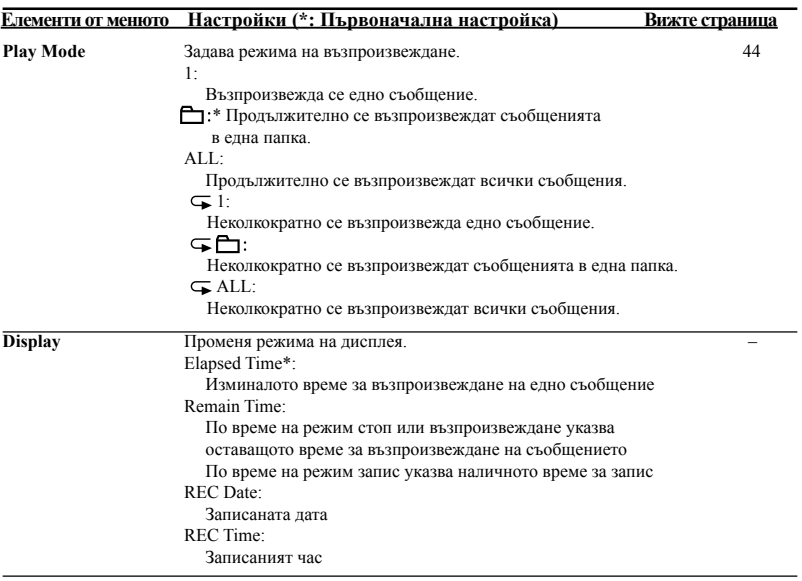

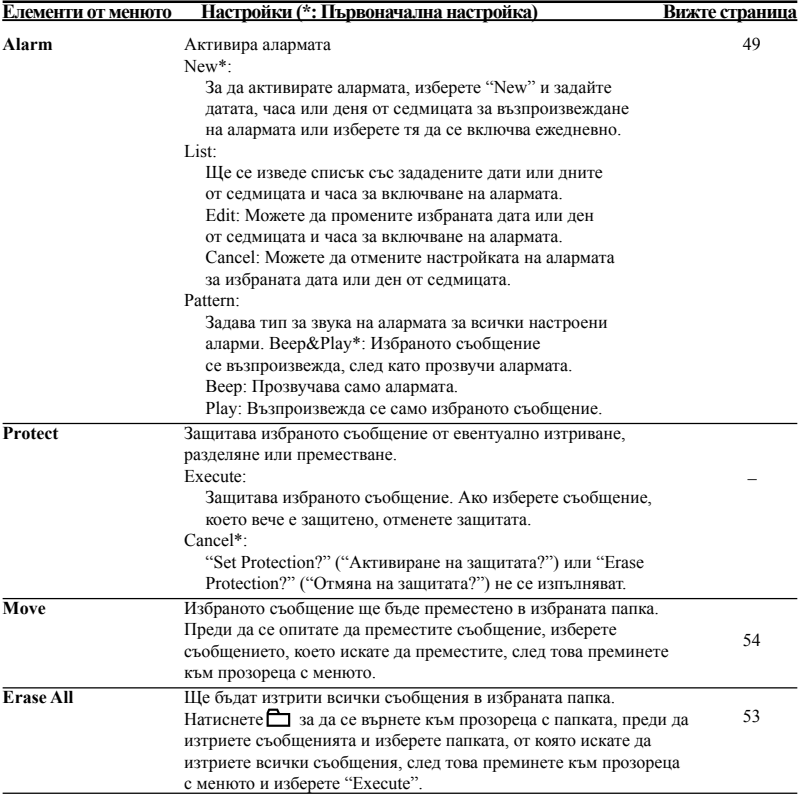

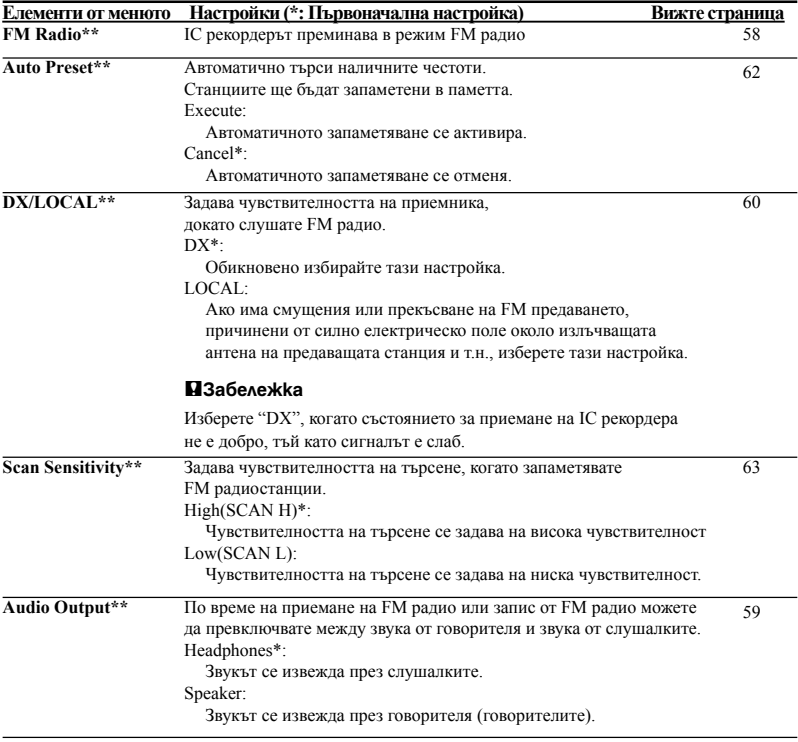

Функция на менюто Функция на менюто

\*\*Само за ICD-UX300F

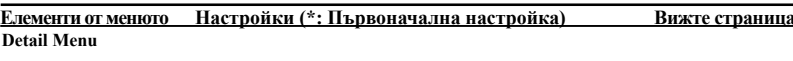

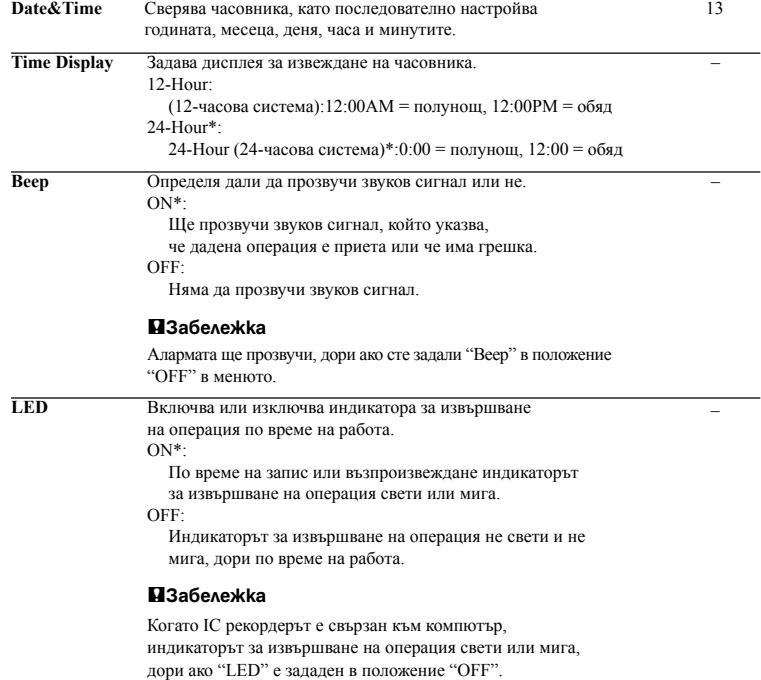

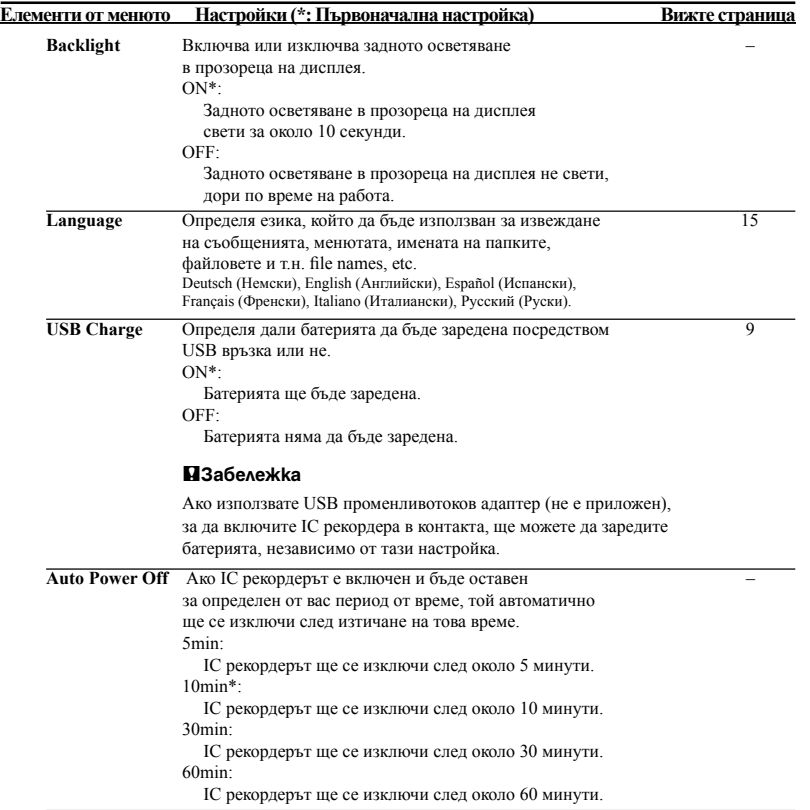

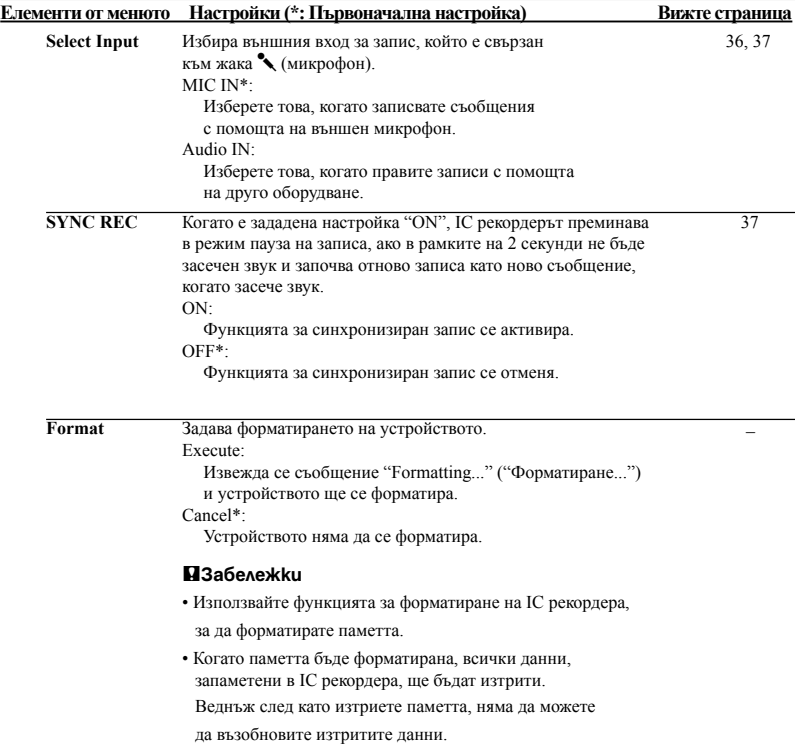

# **Използване на IC рекордера с компютър**

Когато IC рекордерът бъде свързан към компютър, той се разпознава от компютъра и така можете да прехвърляте данни между двете устройства.

## **Копиране на съобщения от IC рекордера и запаметяването им на компютър (стр. 85)**

Можете да копирате съобщенията, записани на IC рекордера, за да ги запаметите.

## **Копиране на музикални файлове от вашия компютър на IC рекордера и възпроизвеждането им (стр. 86)**

Когато свържете IC рекордера към вашия компютър, можете да копирате MP3/WMA/ AAC-LC файлове, запаметени на компютъра посредством извършването на простичката операция привлачване и пускане. Можете също така да възпроизвеждате копираните файлове.

## **Използване на IC рекордера като USB памет - функция за съхранение на данни (стр. 89)**

Можете временно да съхранявате на IC рекордера изображения или текст, запаметени на компютъра.

## **Изисквания към системата на вашия компютър**

Вижте раздела "Системни изисквания" на стр. 97.

## **Свързване на IC рекордера към вашия компютър**

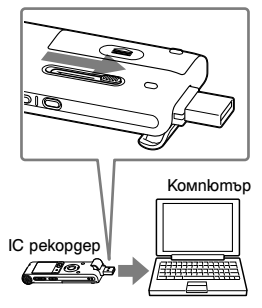

Към USB порта

- 1Преместете USB плъзгача на гърба на IC рекордера по посока на стрелката и пъхнете USB конектора в USB порта на включения компютър.
- 2Уверете се, че IC рекордерът <sup>е</sup> разпознат правилно.

На екрана от операционна система Windows отворете "My Computer" или "Computer" и се уверете, че "IC RECORDER" е разпознат. На екрана от операционна система Macintosh се уверете, че устройството "IC RECORDER" е изведено на десктопа.

IC рекордерът се разпознава от компютъра веднага, след като бъде направена връзката. Докато IC рекордерът е свързан към компютъра, в прозореца на дисплея на IC рекордера се извежда съобщение "Connecting" ("Свързване").

Ако не можете директно да пъхнете USB конектора на IC рекордера в USB порта на компютъра, използвайте приложения USB свързващ кабел.

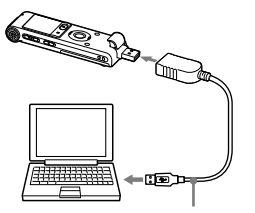

USB свързващ кабел (приложен)

### P**Забележки**

- Ако свържете повече от две USB устройства към вашия компютър, не е гарантирано, че те ще работят правилно.
- Използването на този IC рекордер с USB хъб или USB свързващ кабел, различен от приложения, не е гарантирано.
- Възможно е да възникне неизправност в зависимост от USB устройствата, ако те са свързани едновременно.
- Преди да свържете IC рекордера към компютъра, се уверете, че сте поставили батерия в IC рекордера.
- Препоръчително е да разкачите IC рекордера от компютъра, ако няма да използвате устройството във връзка с компютъра.

## **Структура на папките и файловете**

Ако свържете IC рекордера към вашия компютър, ще можете да видите структурата на папките и файловете на екрана на компютъра.

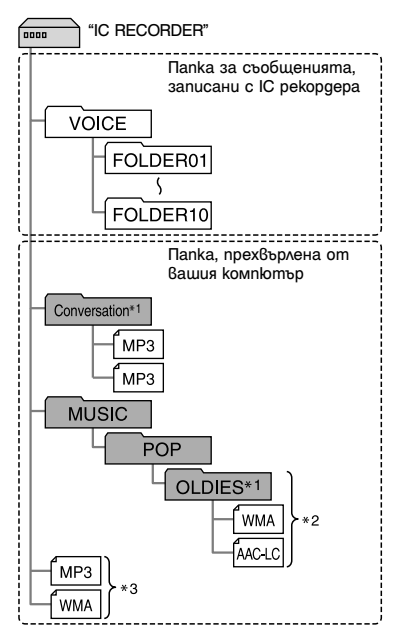

Папките и файловете се извеждат на екрана на компютъра, както е показано.

Индикаторите за папката в прозореца на дисплея на IC рекордера са следните:

- 
- $\Box$  Папка за съобщенията, записани с IC рекордера (Те вече са направени, когато закупите IC рекордера.)
	- Папка, прехвърлена от компютър (Те се **:**извеждат, когато се прехвърлят музикални файлове от компютър.)

### P**Забележка**

С IC рекордера можете да записвате съобщения, които да разпределите в рамките на 10 папки (FOLDER01-10).

\*1 Името на папката, в която са запаметени музикалните файлове ще се изведе на IC рекордера такова, каквото е, така че ще е удобно, ако предварително зададете лесно за запомняне име на папката. Папките, показани на илюстрацията, са с

примерни имена.

- \*2 IC рекордерът може да разпознава до 8 нива на папки, копирани на IC рекордера.
- \*3 Ако копирате отделно музикални файлове, те се групират в "No Folder" ("Няма папка").

# z **Съвети**

- Можете да променяте името на папката, заглавието, името на изпълнителя и/или името на файла с помощта на компютър.
- Заглавието или името на изпълнителя и т.н. регистрирани в музикалните файлове, могат да бъдат изведени на IC рекордера. Това е полезно, ако въведете ID3 информация с помощта на софтуера, който използвате за създаване на музикалните файлове на вашия компютър.
- Можете да изведете информацията последователно, като натиснете ▲ или ▼ на контролния бутон (стр. 87).

### P**Забележки**

- Не можете за копирате 511 или повече папки (с изключение на папките VOICE) или файлове в главната директория, която се намира непосредствено под "IC RECORDER" на компютъра. Причина за това са системните ограничения (Само за ICD-UX200).
- Ако няма регистрирано заглавие или име на изпълнител, ще се изведе съобщение "Unknown" ("Непознат").

# **Копиране на съобщения от IC рекордера и запаметяването им на компютър**

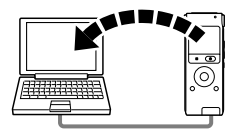

Можете да запазвате съобщения или папки, като ги копирате от IC рекордера на вашия компютър.

1Свържете IC рекордера към вашия компютър (стр. 82).

2Копирайте съобщенията или папките, които искате да запаметите на вашия компютър.

Привлачете и копирайте съобщенията или папките, които желаете от "IC RECORDER" върху диска на вашия компютър.

z **За да копирате съобщение или папка (Привлачване и пускане)** 

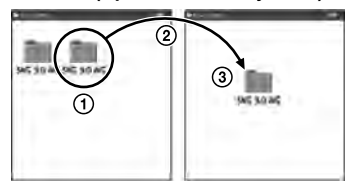

- <sup>1</sup> Щракнете и задръжте, 2 привлачете,
- 

производители.

след това пуснете.

3Разкачете IC рекордера от вашия компютър (стр. 92).

Ако искате да създадете CD, използвайте достъпен в търговската мрежа софтуер за запис на CD, софтуера за запис на CD, инсталиран на вашия компютър или Windows Media Player. За подробности относно начина на работа със софтуера за запис на CD или Windows Media Player, вижте инструкциите за експлоатация на софтуера или се свържете с съответните

# **Копиране на музикални файлове от вашия компютър на IC рекордера и възпроизвеждането им**

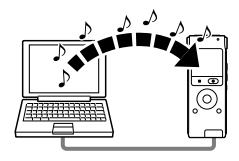

Можете да копирате музикални или други аудио файлове (MP3/WMA/AAC-LC\*) от вашия компютър на IC рекордера, като ги привлачите и пуснете, след което можете да ги възпроизведете на IC рекордера.

Можете да създавате MP3/WMA/AAC-LC файлове, като използвате софтуера, инсталиран на вашия компютър.

\* Вижте раздел "Технически характеристики" (стр. 97) за повече информация относно файловите формати, които можете да възпроизвеждате с IC рекордера.

## **Копиране на музикален файл от вашия компютър на IC рекордера (привлачване и пускане)**

1Свържете IC рекордера към вашия компютър (стр. 82).

2Копирайте папката, <sup>в</sup> която са запаметени музикалните файлове на IC рекордера. На екрана от операционна система Windows използвайте Explorer, а на екрана от операционна система Macintosh използвайте Finder, за да привлачите и пуснете папката върху IC рекордера. IC рекордерът може да разпознава до 500 папки. В една папка можете да копирате до 999 файла или общо 5000 файла.

3Разкачете IC рекордера от вашия компютър (стр. 92).

## $4$ Натиснете  $\Gamma$ .

 $5$  Натиснете  $\blacktriangle$  или  $\nabla$  на контролния бутон, за да изберете папката ( ), в която са запаметени музикалните файлове, след това натиснете >> на контролния бутон.

 $6$ Натиснете  $\blacktriangle$  или  $\nabla$  на контролния бутон, за да изберете музикалния файл, който искате да възпроизведете.

 $7$ Натиснете $\rightharpoonup$ /ENT, за да започнете възпроизвеждане.

 $8$ Натиснете  $\blacksquare$  STOP, за да спрете възпроизвеждане.

Максималното време за възпроизвеждане (записи\*), когато възпроизвеждате музикални файлове с IC рекордера, е както следва.

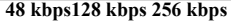

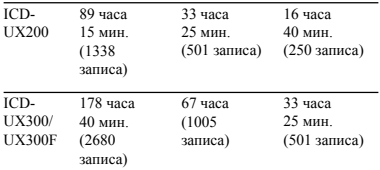

името на файла с помощта на компютър. \* В случаите, когато на IC рекордера се името на файла с помощта на компютър. прехвърлят МР3 файлове с продължителност от по 4 минути всеки.

### P**Забележка**

Ако прехвърляте музикални файлове с вашия компютър, е възможно тези файлове да не могат да се копират подред, поради системни ограничения. Ако копирате музикални файлове от вашия компютър на IC рекордера един по един, можете да изведете и да възпроизведете музикалните файлове в реда, в който са копирани.

## **Дисплей при възпроизвеждане на музикален файл**

Натиснете ▲ или ▼ на контролния бутон, за да прегледате информацията за музикалния файл по време на възпроизвеждането му.

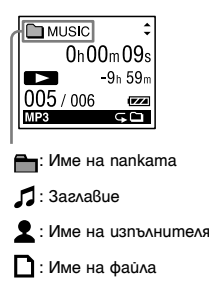

## ້ ບ້**C**ъвет

Можете да промените името на папката, заглавието, името на изпълнителя и/или

## **Слушане на музикалните файлове**

## **Избор на режим на възпроизвеждане**

В менюто можете да изберете режима на възпроизвеждане, като например възпроизвеждане на един музикален файл, продължително възпроизвеждане на музикалните файлове в една папка, продължително възпроизвеждане на всички музикални файлове, повторно възпроизвеждане на един музикален файл, повторно възпроизвеждане на музикалните файлове в една папка и повторно възпроизвеждане на всички музикални файлове. За подробности вижте стр. 44.

## **Регулиране на скоростта за възпроизвеждане - функция DPC (Цифрово управление на нивото)**

В менюто можете да регулирате скоростта за възпроизвеждане между +100% и -50% от нормалната скорост. Когато съобщенията са записани като WMA/AAC-LC файлове, можете да регулирате скоростта за възпроизвеждане между 0% и -50%. За подробности вижте стр. 42.

### **Избор на звуков ефект**

В менюто можете да изрязвате шума или да задавате ефект, като например "Pop", "Rock", "Jazz", "Bass1", "Bass2" или "Custom" за възпроизвеждането. За подробности вижте стр. 46 и 47.

### **Възпроизвеждане на съобщение в желано време с аларма**

Можете да започнете възпроизвеждане на избрано съобщение в желано от вас време. За подробности вижте стр. 49.

# **Използване на IC рекордера като USB памет функция за съхранение на данни**

Когато IC рекордерът е свързан към вашия компютър директно или посредством USB свързващ кабел, запазените на компютъра изображения или текст, както и съобщенията или файловете, записани с IC рекордера могат временно да бъдат запаметени на IC рекордера. Вашият компютър трябва да отговаря на определени системни изисквания, за да използвате IC рекордера като USB памет. За подробности относно системните изисквания вижте стр. 97.

# **Използване на софтуера за разпознаване на гласа**

Когато имате инсталиран на вашия компютър софтуер за разпознаване на гласа (не е приложен), ще можете да транскрибирате съобщение в текстови файл.

## **Представяне на софтуера за разпознаване на гласа**

Dragon NaturallySpeaking е софтуер за разпознаване на речта, който ви позволява да разпознавате и да записвате вашия глас като съобщение, което да превръщате в текстови файл. За подробности относно Dragon NaturallySpeaking вижте инструкциите за експлоатация на софтуера. За информация относно използването на Dragon NaturallySpeaking вижте документацията, приложена към софтуера.

За най-новата версия и информация относно наличността на Dragon NaturallySpeaking във всеки регион, моля, вижте следната интернет страница: http://www.nuance.com

### P**Забележки**

• Можете да използвате функцията за транскрибиране на съобщение само ако имате инсталиран софтуер Dragon NaturallySpeaking Select или Professional Edition (не е приложен) на вашия компютър. За да инсталирате Dragon NaturallySpeaking, вашият компютър трябва да отговаря на определени системни изисквания.

- Можете да превръщате следните съобщения, запаметени на вашия IC рекордер или компютър;
	- Съобщения, записани в
	- ST, STSP, STLP или SP режим (МР3 файлове) - 44.1/16/11 kHz 16-bit WAV/AAC-LC файлове, запаметени на вашия компютър
- Не можете да транскрибирате съобщение, на което има записани гласовете на повече от един човек.

# **Създаване на потребителски файл, адаптиран към вашия записан глас (Training - Тренировка)**

## **Какво е "Training" (Тренировка)?**

Преди да можете да транскрибирате записаните съобщения посредством софтуера Dragon NaturallySpeaking, е необходимо първо да създадете потребителски файл, специално адаптиран към звука на вашия записан глас. Тази процедура се нарича "тренировка". Когато тренировката завърши, Dragon NaturallySpeaking създава потребителски гласов файл, съдържащ информация за вашия записан глас.

- Вижте инструкциите за експлоатация или помощния файл на Dragon NaturallySpeaking, тъй като някои части от тренировката са същите като тези, които се изискват за директна диктовка на компютъра с помощта на комплект микрофон със слушалка.
- Дори и вече да сте създали потребителски гласов файл с комплект микрофон със слушалка, е необходимо да създадете отделен гласов файл за IC рекордера, за да постигнете по- точни резултати при разпознаване на гласа.

## **Съвети относно използването на IC рекордера**

Когато транскрибирате съобщения, записани с IC рекордера, следните съвети ще ви помогнат да постигнете максимална точност при разпознаване на гласа.

• **Задайте "REC Mode" в положение "ST", "STSP", "STLP" или "SP" в менюто.**

Когато създавате потребителски гласов файл (тренировка), задайте "REC Mode" на режима, който обикновено използвате за софтуера за разпознаване на гласа.

- **Задайте "Mic Sensitivity" в положение "Low " в менюто.**
- **Хванете здраво IC рекордера и започнете записа.**

Дръжте IC рекордера така, че микрофонът да бъде на разстояние 2 cm - 3 cm от ъгъла на устата ви, а не директно пред нея. Това свежда до минимум звука от дишането ви в записите и осигурява възможност за максимално точно разпознаване на гласа.

### P**Забележка**

Избягвайте да правите записи на шумни места, като например на метро станция, за да можете да постигнете максимално точно разпознаване на гласа.

# **Разкачване на IC рекордера от компютъра**

Следвайте описаните по-долу процедури; в противен случай е възможно данните да бъдат повредени.

- 1Уверете се, че индикаторът за извършване на операция не свети.
- 2Извършете следната операция на вашия компютър.

На екрана от операционна система Windows щракнете с ляв бутон върху иконката в долната част на десктопа на компютъра.

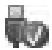

 $\rightarrow$  Шракнете с ляв бутон върху "Safely remove USB Mass Storage Device" ("Внимателно извадете USB устройството за съхранение на данни").

Възможно е иконката да е различна за различните операционни системи. На екрана от операционна система Macintosh привлачете "IC RECORDER" на десктопа

върху "Trash" и го пуснете там.

За подробности относно разкачването на

IC рекордера от вашия компютър, вижте инструкциите за експлоатация на вашия компютър.

3Уверете се, че дисплеят на IC рекордера <sup>е</sup> изгаснал.

4Разкачете IC рекордера от USB порта на компютъра и преместете USB плъзгача по посока на стрелката, за да приберете USB конектора.

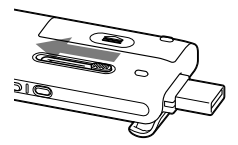

# **Използване на USB променливотоковия адаптер (не е приложен)**

USB конектор на IC рекордера

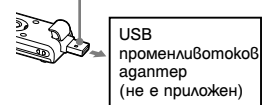

Можете да заредите акумулаторната батерия, като включите IC рекордера в контакта посредством AC-U50A USB променливотоков адаптер (не е приложен).

Можете да зареждате батерията, докато използвате IC рекордера, така че това е полезно, когато искате да правите записи продължително време. Когато използвате IC рекордера за първи път или ако не сте го използвали известно време, заредете батерията продължително, докато се извеле индикация "  $\overline{1111}$  ".

За зареждане на напълно изтощена батерия са необходими около 3 часа и 30 минути.\*1

### P**Забележка**

Възможно е вашият доставчик да не разполага с някои от допълнителните аксесоари. Моля, попитайте доставчика за по-подробна информация.

1Включете USB променливотоковия адаптер (не е приложен) в контакта.

2Преместете USB плъзгача на IC рекордера и свържете IC рекордера към USB променливотоковия адаптер.

Докато батерията се зарежда, се извежда анимация на индикатора за оставащ заряд. Сега вече можете да използвате IC рекордера, докато сменяте батерията.

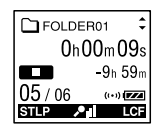

\* Това е приблизителното време, необходимо за зареждане от напълно разредена до напълно заредена батерия при стайна температура. То може да варира в зависимост от оставащия заряд и състоянието на батерията. Може да е нужно и повече време, ако температурата на батерията е ниска или ако я зареждате, докато прехвърляте данни на IC рекордера.

## **Изключване на IC рекордера от контакта**

Следвайте описаните по-долу процедури; в противен случай, ако IC рекордерът съдържа файлове с данни, е възможно те да бъдат повредени или да не могат да се възпроизведат.

1Ако записвате или възпроизвеждате съобшение, натиснете STOP, за да поставите IC рекордера в режим стоп.

2Уверете се, че индикаторът за извършване на операция не свети.

3Разкачете IC рекордера от USB променливотоковия адаптер, след това изключете USB променливотоковия адаптер от контакта.

#### P**Забележки**

• По време на запис (индикаторът за извършване на операция свети или мига в червено) или обработка на данни (индикаторът за извършване на операция мига в оранжево)

- IC рекордерът не трябва да бъде свързван или разкачван от USB променливотоковия адаптер, който е включен в контакта.

- USB променливотоковият адаптер, свързан към IC рекордера, не трябва да бъде включван или изключван от контакта.

Ако извършите някое от гореописаните неща, е възможно да повредите данните. Ако сте

задали на IC рекордера да обработва голямо количество данни, е възможно началният прозорец да се изведе за продължително време. Това не е неизправност на IC рекордера. Изчакайте, докато началният дисплей изчезне от прозореца на дисплея.

• Докато използвате USB променливотоковия адаптер (не е приложен), индикаторът за оставащ заряд на батерията не се извежда в прозореца на дисплея.

# **Предпазни мерки**

## **Захранване**

Работете с устройството само с 1.5 V или 1.2 V DC захранване. Използвайте една акумулаторна батерия NH-AAA или една алкална батерия LR03 (размер AAA).

## **Безопасност**

Не работете с устройството, докато шофирате, карате велосипед или управлявате каквото и да е моторно превозно средство.

## **Работа**

- Не оставяйте устройството в близост до източници на топлина или на места, които са изложени на директна слънчева светлина, прах или механични вибрации.
- Ако в устройството попадне твърд предмет или течност, извадете батерията и го проверете в квалифициран сервиз преди да работите отново с него.
- Внимавайте ла не разлеете вола върху устройството. То не е водоустойчиво. Особено внимавайте в следните случаи.
	- Ако носите устройството в джоба си, докато ползвате банята и т.н.
	- Когато се навеждате, е възможно устройството да падне във водата и да се намокри.
	- Когато използвате устройството на места, където то е изложено на дъжд, сняг или влага.

- В условия, където може да се изпотите. Ако докоснете устройството с влажни ръце или ако го сложите в джоба на потни дрехи, то може да се намокри.

• Възможно е да усетите болка в ушите си, ако използвате слушалките, когато въздухът в заобикалящата ви среда е много сух. Причина за това не е неизправност в слушалките, а статичното електричество, акумулирано във вашето тяло. Можете да намалите статичното електричество, ако носите дрехи от несинтетични материи, които предотвратяват натрупването на статично електричество.

### **Шум**

- Когато поставите устройството близо до източник на захранване, флуоресцентна лампа или мобилен телефон по време на запис или възпроизвеждане, е възможно да се чуе шум.
- Когато търкате или драскате с пръст по устройството по време на запис, шумът може да се запише.

## **Поддръжка**

За да почистите външната част на устройството, използвайте меко парче плат, леко навлажнено с вода. Не използвайте алкохол, бензин или разредител.

Ако имате въпроси или проблеми, свързани с устройството, моля, консултирайте се с найблизкия сервиз на Sony.

## **Препоръки за запазване на данните**

За да предотвратите потенциален риск от загуба на данни, причинена от случайно извършване на операция или повреда на IC рекордера, ви препоръчваме да запазите копие на записаните съобщения на касетофон, компютър и др.

# **Технически характеристики**

## **Системни изисквания**

### **Операционна система:**

- Windows Vista® Ultimate Service Pack 1 или по-нова версия
- Windows Vista® Business Service Pack 1 или по-нова версия
- Windows Vista® Home Premium Service Pack 1 или по-нова версия
- Windows Vista® Home Basic Service Pack 1 или по-нова версия
- Windows® XP Media Center Edition 2005 Service Pack 3 или по-нова версия
- Windows® XP Media Center Edition 2004 Service Pack 3 или по-нова версия
- Windows® XP Media Center Edition Service Pack 3 или по-нова версия
- Windows® XP Professional Service Pack 3 или по-нова версия
- Windows® XP Home Edition Service Pack 3 или по-нова версия
- Windows® 2000 Professional Service Pack 4 или по-нова версия
- Mac OS X (v10.2.8-v10.5)
- Предварително инсталирана

#### P**Забележки**

- Работата не е гарантирана, ако използвате друга операционна система, освен описаните вляво операционни системи (Windows® 98 или Linux).
- Не се поддържат 64 bit версии на Windows® XP.
- За информация относно най-новата версия и съвместимостта с вашата операционна система, моля, посетете интернет страницата за техническа поддръжка на IC рекордера: http://support.sony-europe.com/DNA

## **Хардуер:**

- Порт: USB порт
- Звукова карта: съвместима с всяка от поддържаните операционни системи Microsoft® Windows®.

### P**Забележка**

- Следните системи не се поддържат:
- Операционни системи, различни от описаните вляво.
- Сглобен от потребителя компютър или операционни системи
- Обновени операционни системи
- Компютър с няколко операционни системи.
- Компютър с няколко монитора.

## **Когато използвате Windows® 2000 Professional**

Инсталирайте програмата, като използвате "SonyRecorder\_Driver.exe" в IC рекордера.

# **Дизайн и технически характеристики**

### **IC рекордер**

Капацитет (Достъпен за потребителя капацитет)

ICD-UX200: 2GB

(прибл. 1.79 GB =1,928,822,784 байта) ICD-UX300/UX300F: 4 GB

(прибл. 3.59 GB = 3,860,922,368 байта) Част от обема на паметта се използва като зона за управление.

#### Честотен диапазон

- ST: 40 Hz 20,000 Hz
- STSP: 40 Hz 15,000 Hz
- STLP: 60 Hz 7,500 Hz
- SP: 60 Hz 10,000 Hz
- LP: 60 Hz 3,400 Hz

Битрейт и семплиращи честоти на MP3 файловете\*1 Битрейт: 32 kbps - 320 kbps, VBR Семплиращи честоти:

16/22.05/24/32/44.1/48 kHz

\*1 Не се поддържа възпроизвеждането на МР3 файлове, записани с IC рекордера. Не се поддържат всички кодеци.

#### Битрейт и семплиращи честоти\*2 на WMA файловете

Битрейт: 32 kbps - 192 kbps\*3, VBR Семплиращи честоти: 44.1 kHz

\*2 WMA Ver. 8 Class2A е съвместима, въпреки това обаче, MBR (Множествен битрейт), Lossless, Professional и Voice не се поддържат. Този IC рекордер не може да възпроизвежда DRM защитено съдържание. Не се поддържат всички кодеци.

\*3 Функцията за подмяна на шума не се

поддържа, поради което възпроизвеждането представлява опростено възпроизвеждане с 32 kbps битрейт.

### Битрейт и семплиращи честоти на AAC-LC файловете\*4 Битрейт: 16 kbps - 320 kbps, VBR

Семплиращи честоти:

11.025/12/16/22.05/24/32/44.1/48 kHz

\*4 Не се поддържат всички кодеци.

## **FM радио**

Честотен диапазон 87.50 MHz - 108.00 MHz IF 150 kHz

Антена Кабелна антена на стерео слушалките

## **Общи**

Говорител

Прибл. 16 mm в диаметър

#### Входове/Изходи

- Жак за микрофон (минижак, стерео) - вход за външно захранване, минимално входно ниво 0.9 mV, при микрофон с импеданс 3 килоома или по-нисък
- Жак за слушалки (минижак, стерео)
	- изход за 8 300 ома слушалки
- USB конектор
	- Високоскоростен USB съвместим

Контрол на скоростта на възпроизвеждане (DPC)

От +100% до –50% (МР3) От 0% до -50% (WMA/AAC-LC)

### Изходна мощност

90 mW

### Изисквания към захранването

Една акумулаторна батерия NH-AAA (приложена): 1.2 V DC Една алкална батерия LR03 (размер AAA) (не е приложена): 1.5 V DC

### Работна температура

От 5°C до 35°C

Размери (ш/в/д) (без издадените части и бутоните) (JEITA)\*5 36.6 mm x 98.5 mm x 14.6 mm

Тегло (JEITA)\*5 Прибл. 58 g включително NH-AAA акумулаторната батерия

\*5 Измерена стойност по стандарт на JEITA (Japan Electronics and Information Technology Industries Association - Японска асоциация за електроника и информационни технологии)

Приложени аксесоари

Вижте стр. 7.

#### Допълнителни аксесоари

Активен говорител SRS-M50

Микрофон с електронни кондензатори ECM-CS10, ECM-CZ10, ECM-DS70P, ECM-DS30P, ECM-TL1

Акумулаторна батерия NH-AAA-B2K USB променливотоков адаптер AC-U50A. Зарядно за батерията BCG-34HSKA

Възможно е вашият доставчик да не разполага с някои от описаните по-горе допълнителни аксесоари. Моля, попитайте доставчика за поподробна информация.

Дизайнът и техническите характеристики подлежат на промяна без предупреждение.

#### **Максимално време за запис\*6\*7**

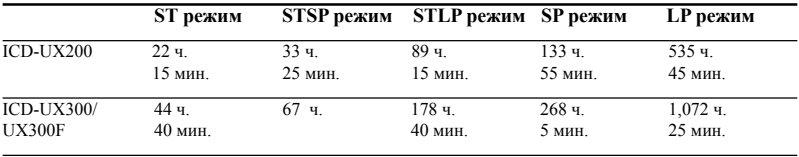

Максималното време за запис на всички папки е следното.

(ч.: часове/мин.: минути)

\*6 Когато смятате да правите продължителен запис дълго време, е възможно да се наложи да смените батерията с нова по средата на записа. За подробности относно живота на батерията, вижте стр. 101. \*7 Максималното време за запис е различно, ако записвате съобщения в смесен режим на запис.

# **Живот на батерията\*1**

### **Когато използвате акумулаторна батерия NH-AAA на Sony**

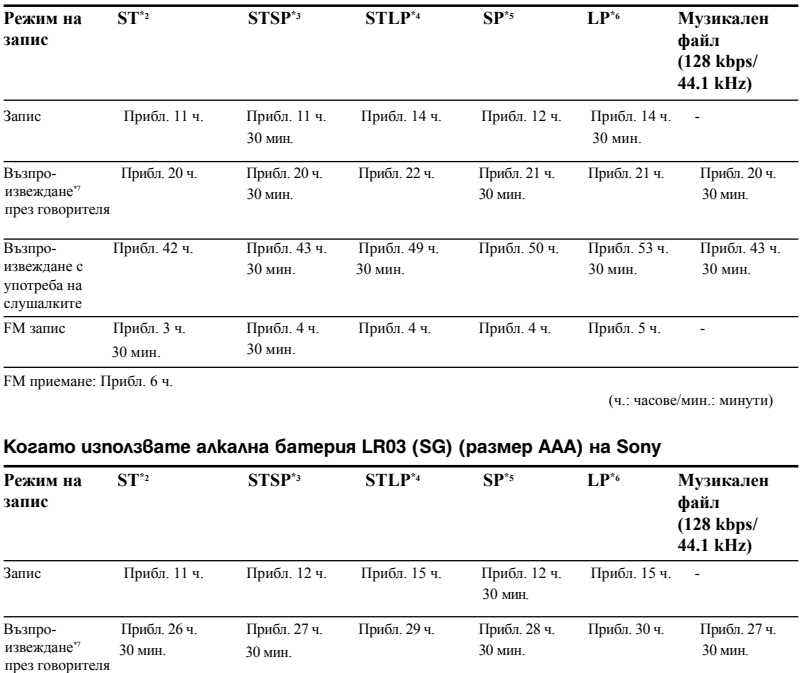

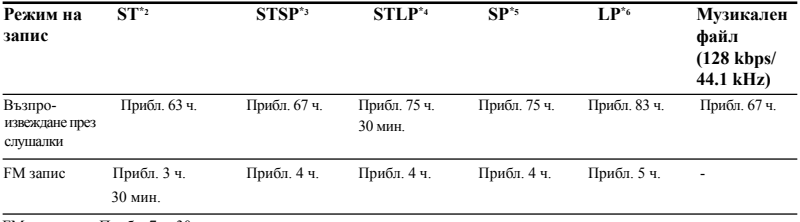

FM приемане: Прибл. 7 ч. 30 мин.

(ч.: часове/мин.: минути)

\*1 Животът на батерията е измерен с опити при употребата на собствени методи на Sony. Възможно е животът на батерията да бъде по-кратък в зависимост от начина, по който работите с IC рекордера.

\*2 ST: Режим на стерео запис с високо качество.

\*3 STSP: Режим на стандартен стерео запис

\*4 STLP: Режим на продължителен стерео запис

\*5 SP: Режим на стандартен моно запис

\*6 LP: Режим на продължителен моно запис

\*7 Когато възпроизвеждате музика през вътрешния говорител с ниво на силата на звука, зададено на степен 15.

# **Отстраняване на проблеми**

Преди да отнесете устройството за поправка, проверете следното. Ако проблемът продължава и след

като извършите долуописаните операции, консултирайте се с най-близкия сервиз на Sony. Моля, имайте предвид, че е възможно записаните съобщения да бъдат изтрити по време на сервиза или ремонтната дейност.

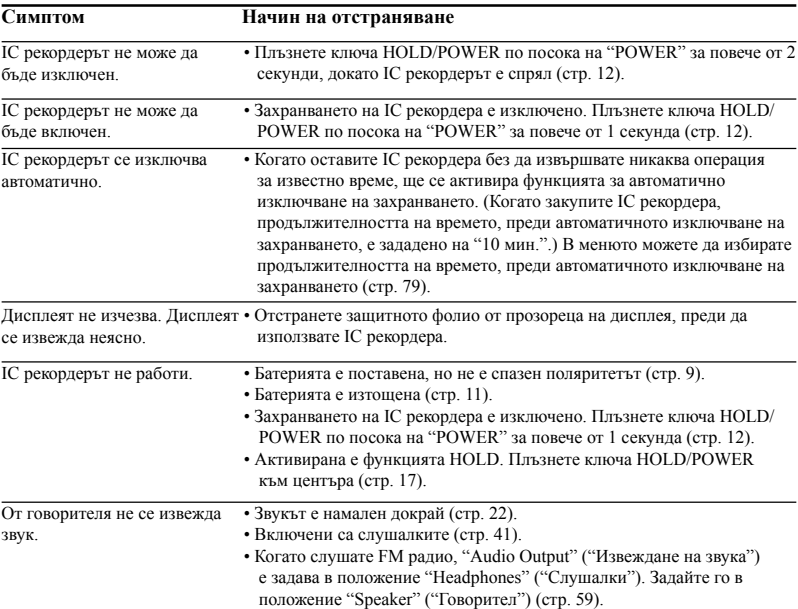

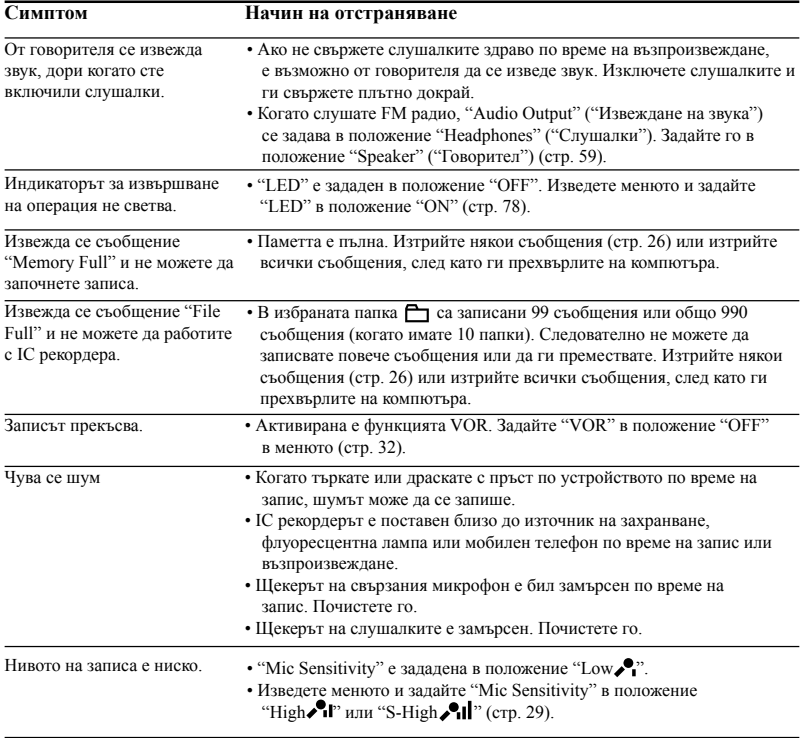

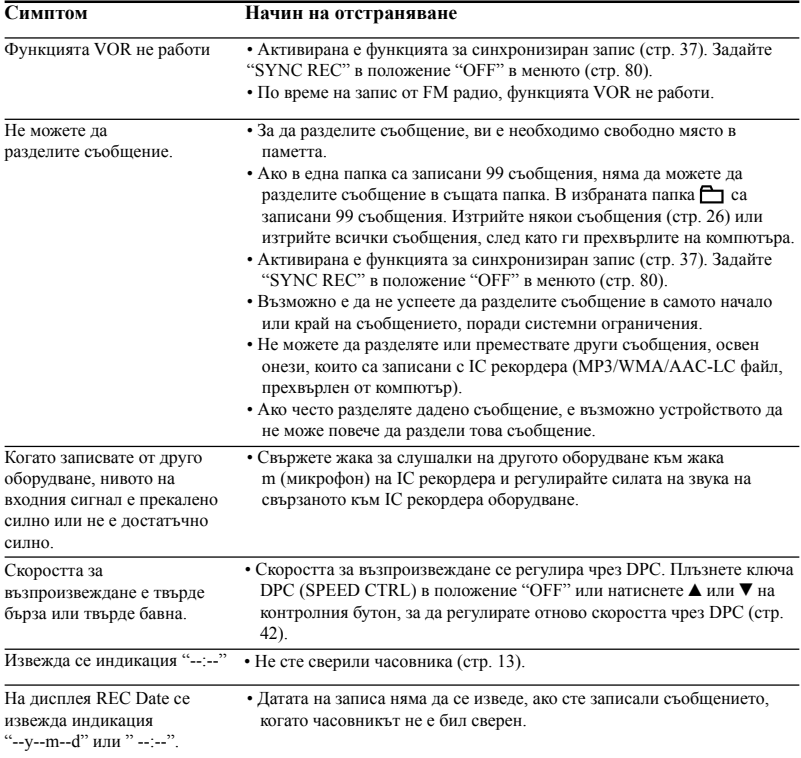

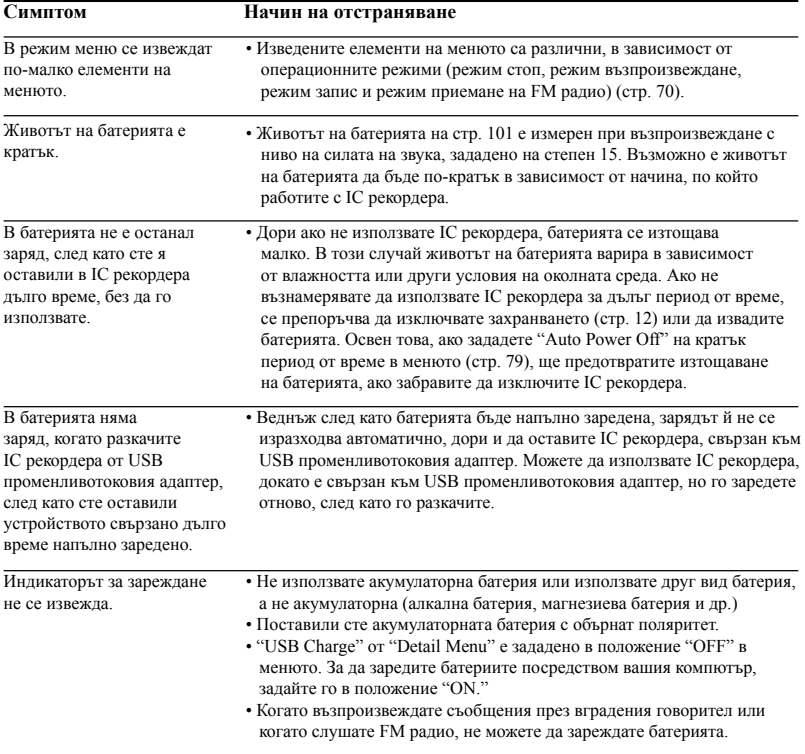

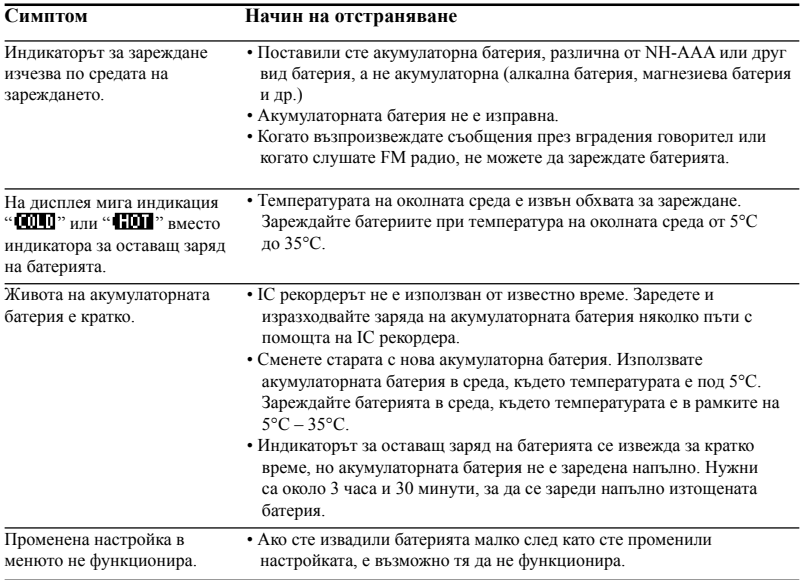

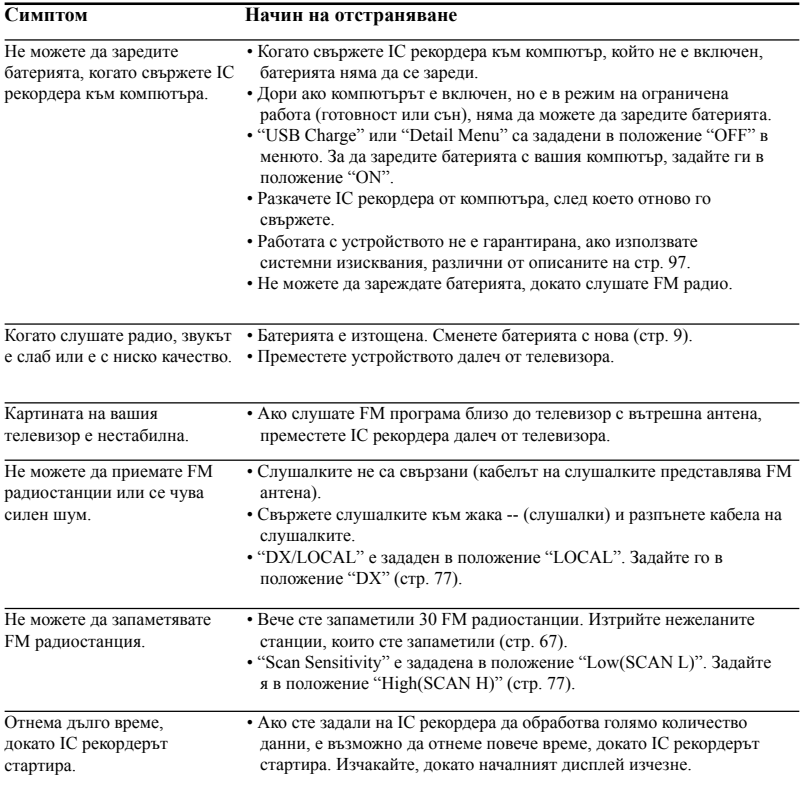
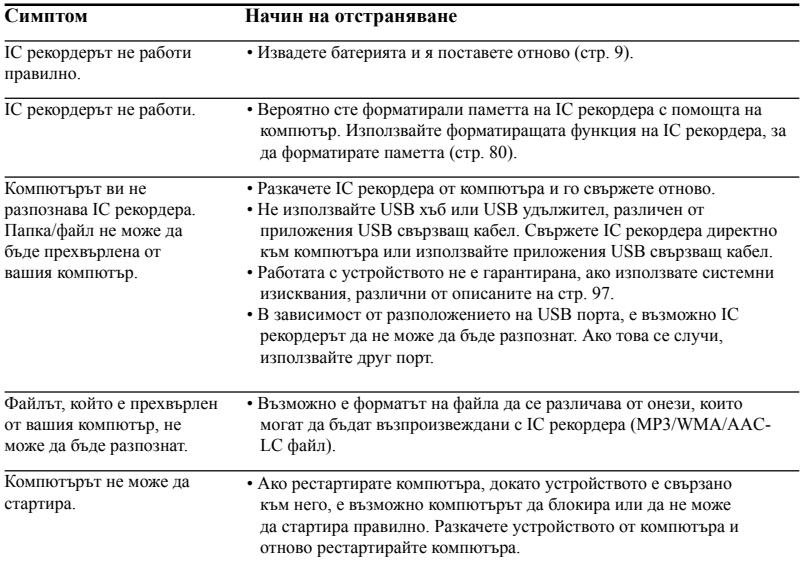

# **Съобщения за грешки**

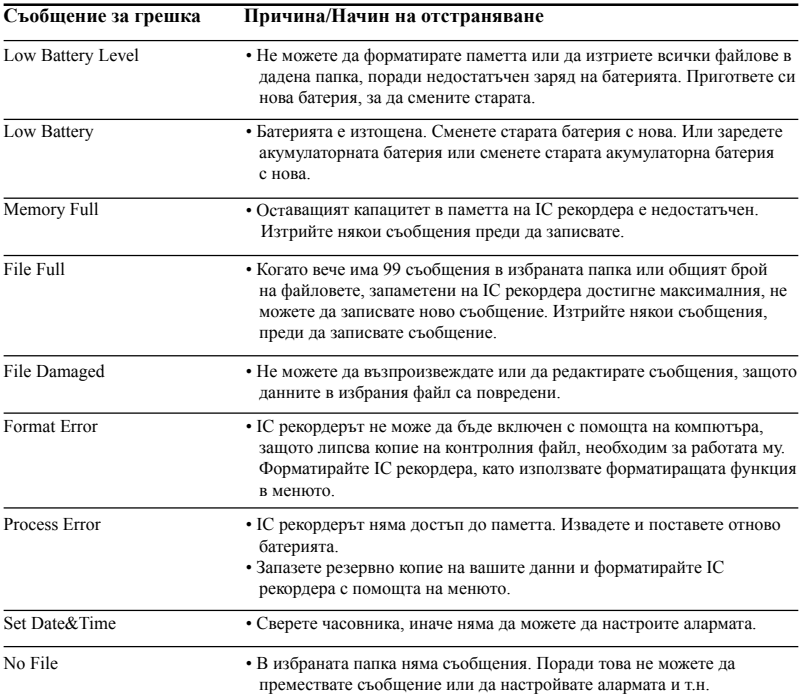

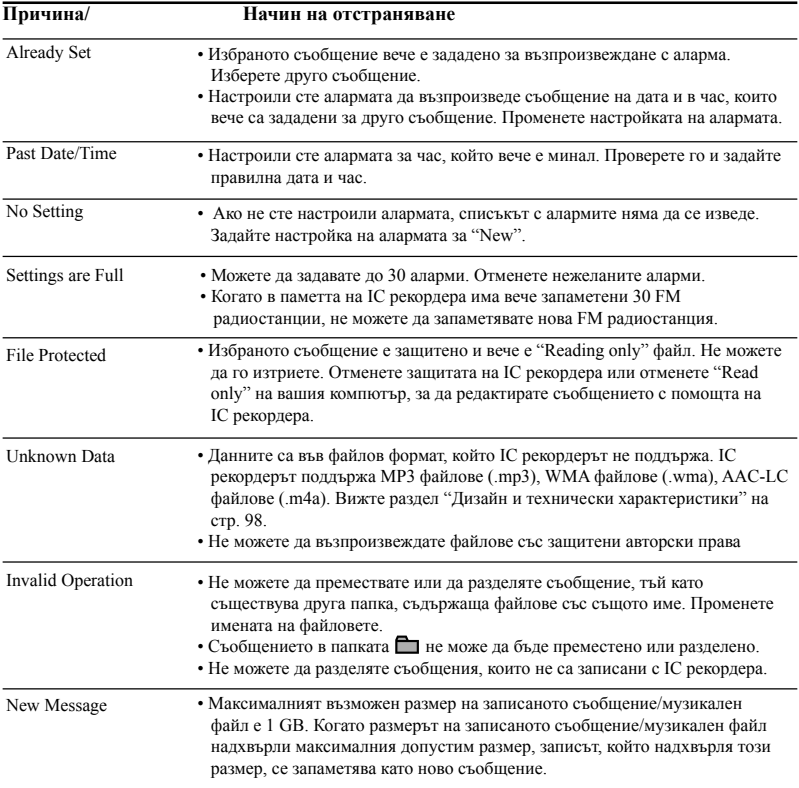

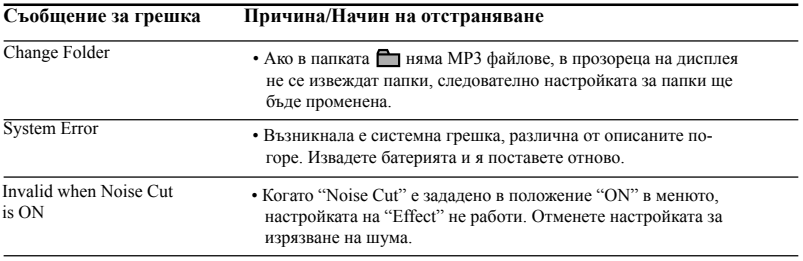

## **Системни ограничения**

IC рекордерът има някои системни ограничения. Проблеми като описаните по-долу не са неизправности на IC рекордера.

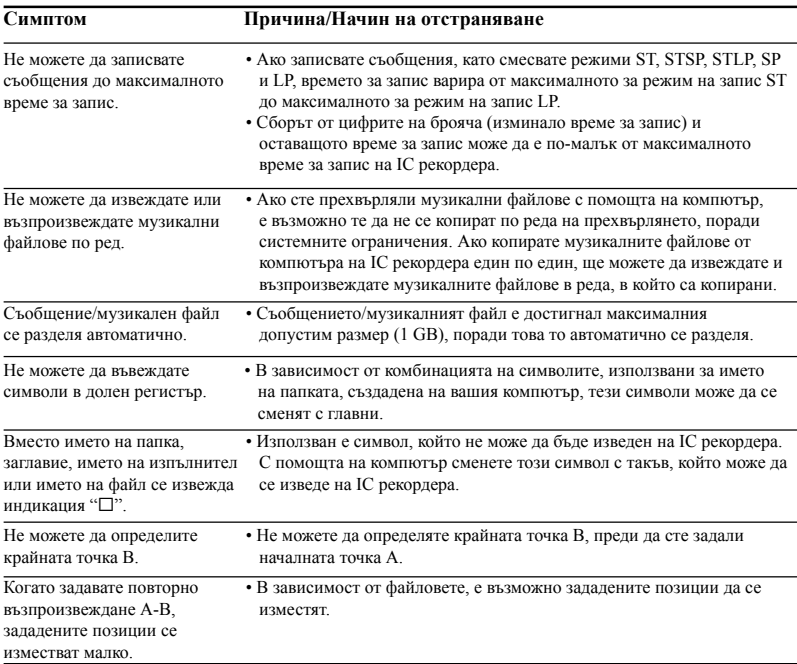

## **Упътване за прозореца на дисплея**

### **Дисплей, когато устройството е спряло или записва**

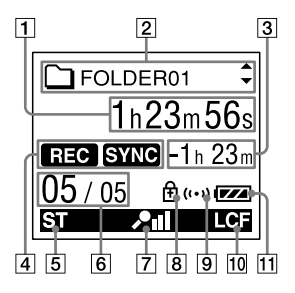

- A Изминало време/Оставащо време/ Индикация за датата и часа на записа
- B ( )Име на папката/ Заглавие на съобщението/ Име на изпълнителя/ Индикация за името на файла

Натиснете ▲ или ▼ на контролния бутон, за да изведете последователно името на папката, заглавието на съобщението, името на изпълнителя и името на файла.

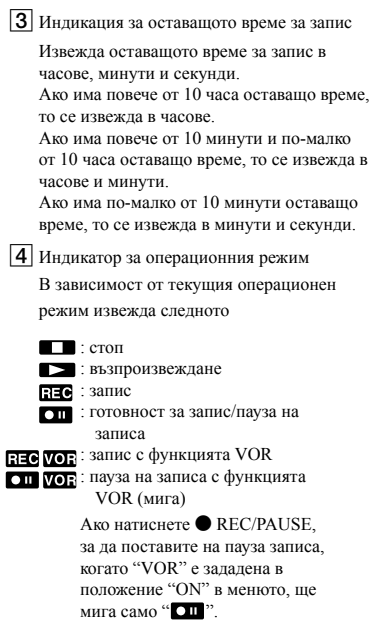

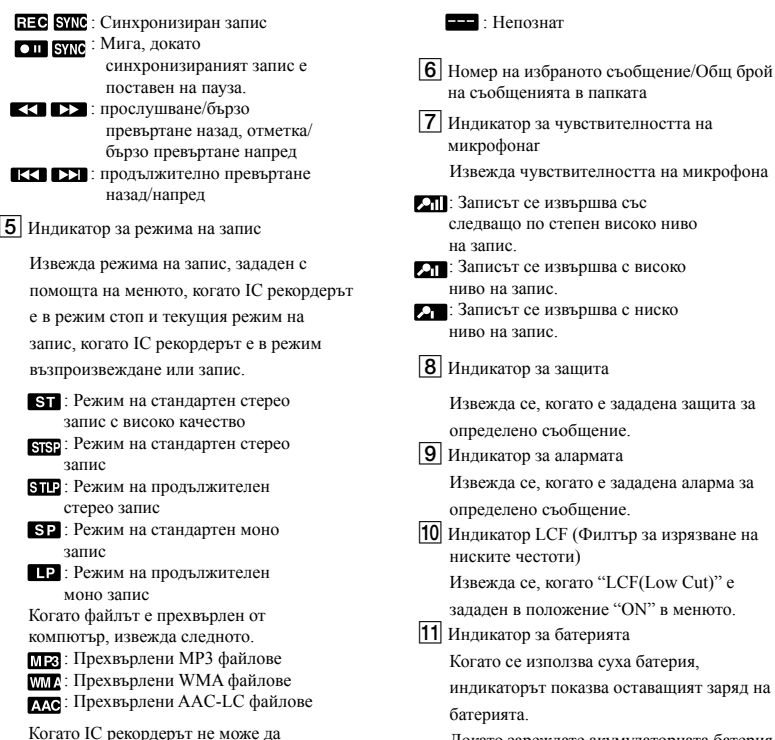

получи информация за режима на запис, извежда следното.

Извежда се, когато "LCF(Low Cut)" е зададен в положение "ON" в менюто. индикаторът показва оставащият заряд на Докато зареждате акумулаторната батерия, се извежда анимация.

#### **Дисплей по време на възпроизвеждане**

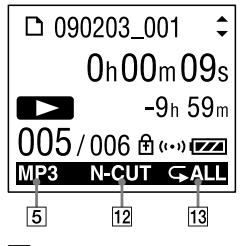

- 12 Изрязване на шума/Ефект Извежда настройката на "Noise Cut" или "Effect" в менюто.
	-
	- $\blacksquare$ : Pop
	- $\blacksquare$ : Rock
	- **III.** Jazz
	- : Bass1
	- : Bass2
	- **III.** Custom
- **13** Повторно възпроизвеждане **DX** : DX
	- : Извежда се, когато едно и също съобщение се възпроизвежда
		- неколкократно.
	- : Извежда се, когато съобщенията в една папка се възпроизвеждат неколкократно.
	- : Извежда се, когато всички съобщения се възпроизвеждат неколкократно.

### **Дисплей, когато слушате FM радио**

(Само за ICD-UX300F)

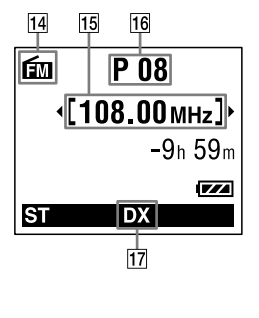

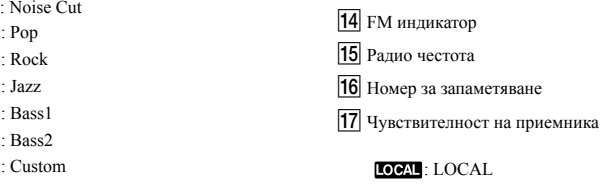

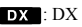

# **Азбучен указател**

## **A-Z**

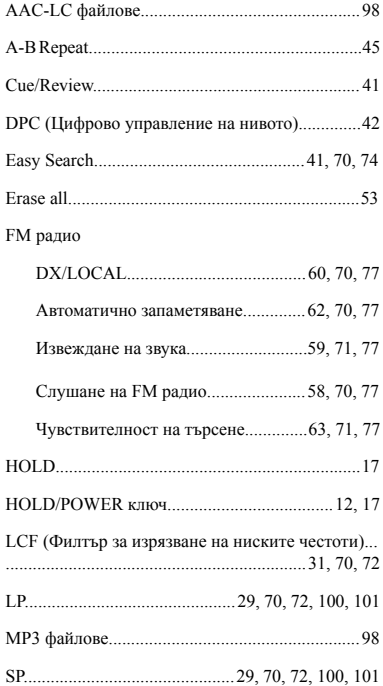

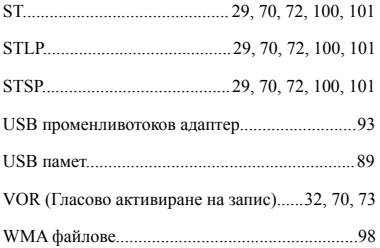

## **А-Я**

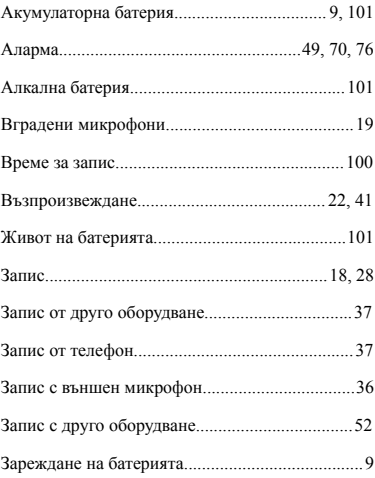

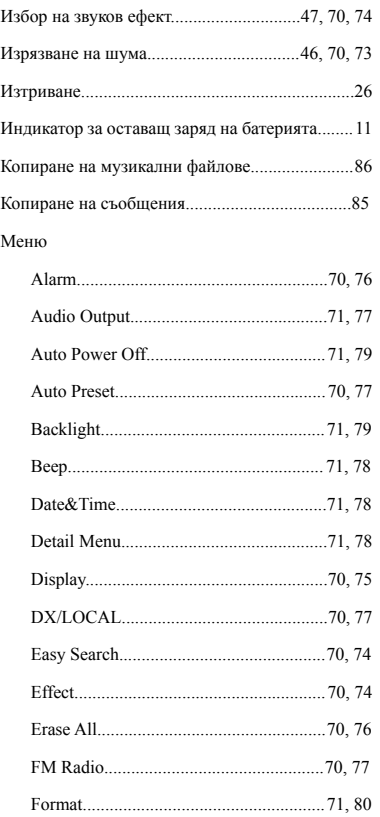

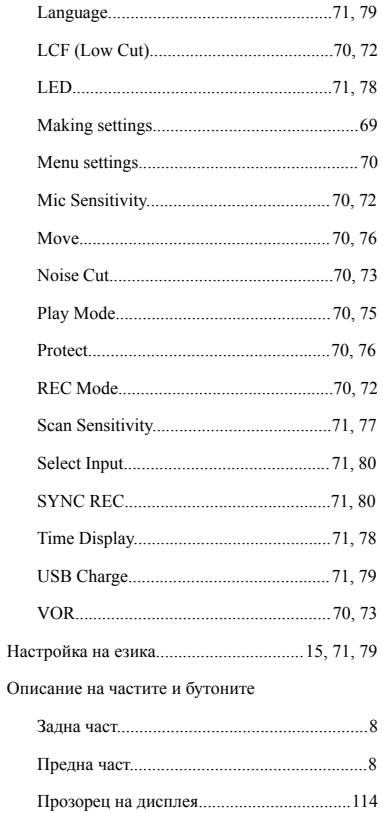

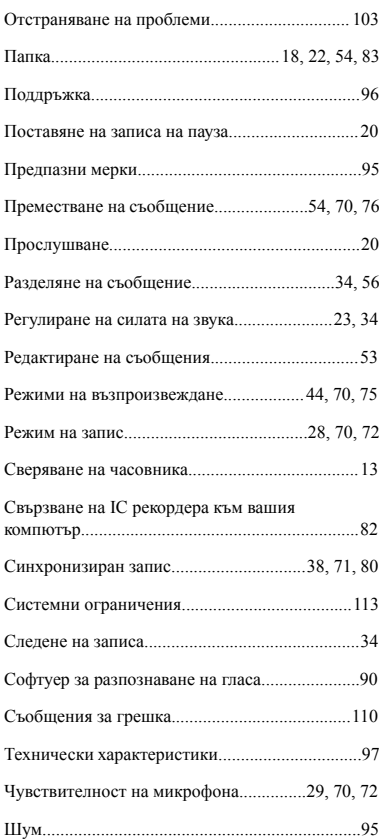

# **Търговски марки**

- Microsoft, Windows, Windows Vista и Windows Media са запазени търговски марки или търговски марки на Microsoft Corporation в САШ и/или други държави.
- Apple, Macintosh и Mac OS са търговски марки на Apple Inc., запазени в САЩ и други държави.
- Nuance, логото Nuance, Dragon, Dragon NaturallySpeaking и RealSpeak са търговски марки и/или запазени търговски марки на Nuance Communications, Inc. и/или нейните клонове в САЩ и/ или други държави.
- Аудио кодиращата технология и патенти MPEG Layer-3 са лицензирани от Fraunhofer IIS и Thomson.

Всички останали търговски марки и запазени търговски марки принадлежат на техните съответни собственици. Освен това, TM и ® не се използват навсякъде в това ръководство.

http://www.sony.net/

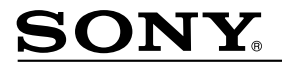

#### http://www.sony.net/

Sony Corporation Printed in Czech Republic (EU)

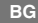

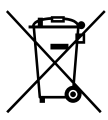

#### **Изхвърляне на стари електрически и електронни уреди (Приложимо за страните от Европейския съюз и други европейски страни, използващи система за разделно събиране на отпадъци)**

Този символ на устройството или на неговата опаковка показва, че този продукт не трябва да се третира като домашен отпадък. Вместо това, той трябва да бъде предаден в съответните пунктове за рециклиране на електрически и електронни уреди. Изхвърляйки този продукт на правилното място, вие предотвратявате потенциални негативни последици за околната среда и човешкото здраве, които в противен случай могат да се случат при неправилното изхвърляне на продукта. Рециклирането на материалите ще помогне за запазването на естествените ресурси. За подробна информация относно рециклирането на този продукт, моля, свържете се с местния градски офис, службата за изхвърляне на отпадъци или с магазина, от който сте закупили продукта.